# **LimeSurvey-Tutorial**

Mehrfachnennung Mehrfache kurze Texte Slider Drop-Downs

September 2021 – November 2023

### Inhaltsverzeichnis

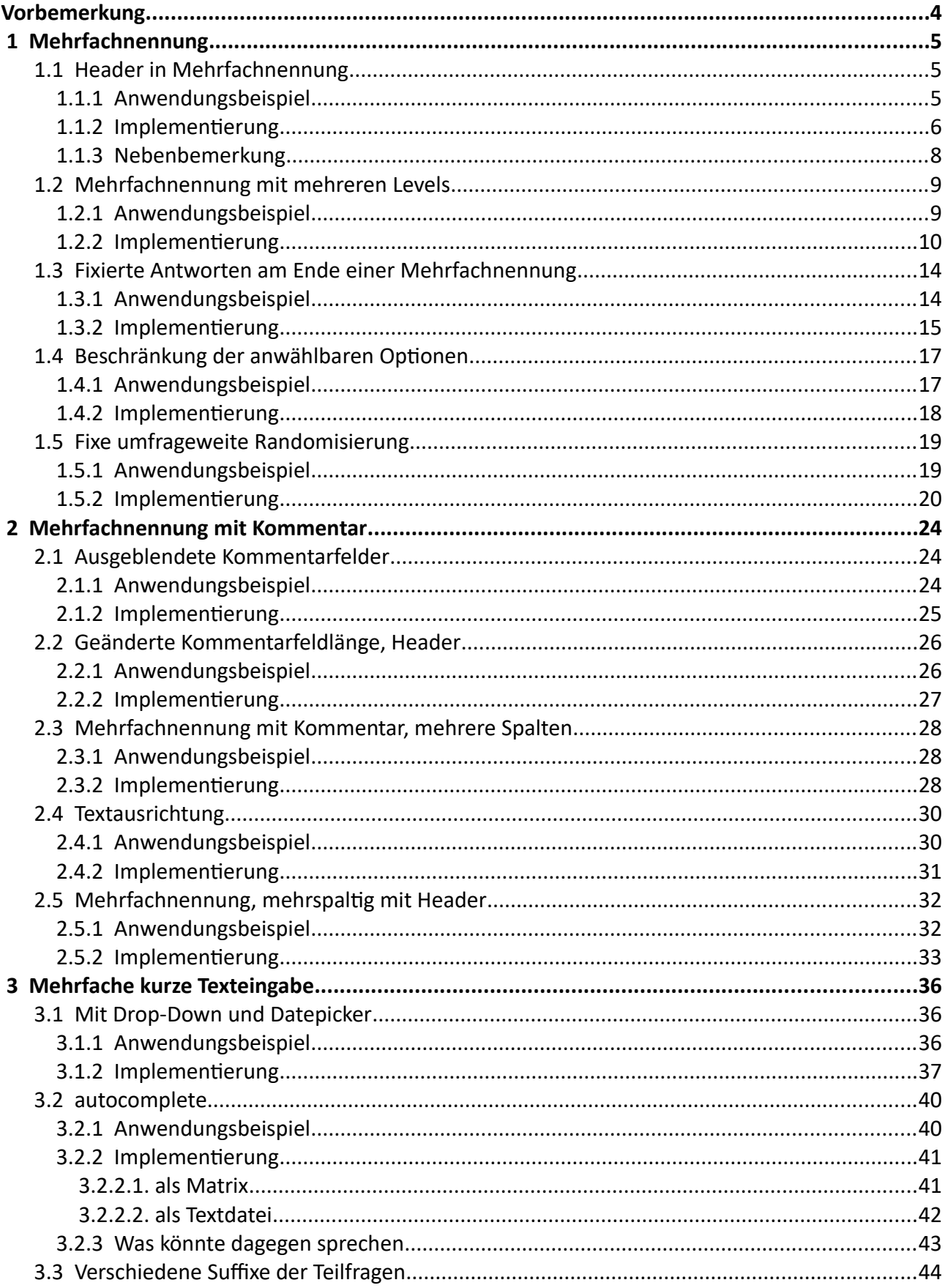

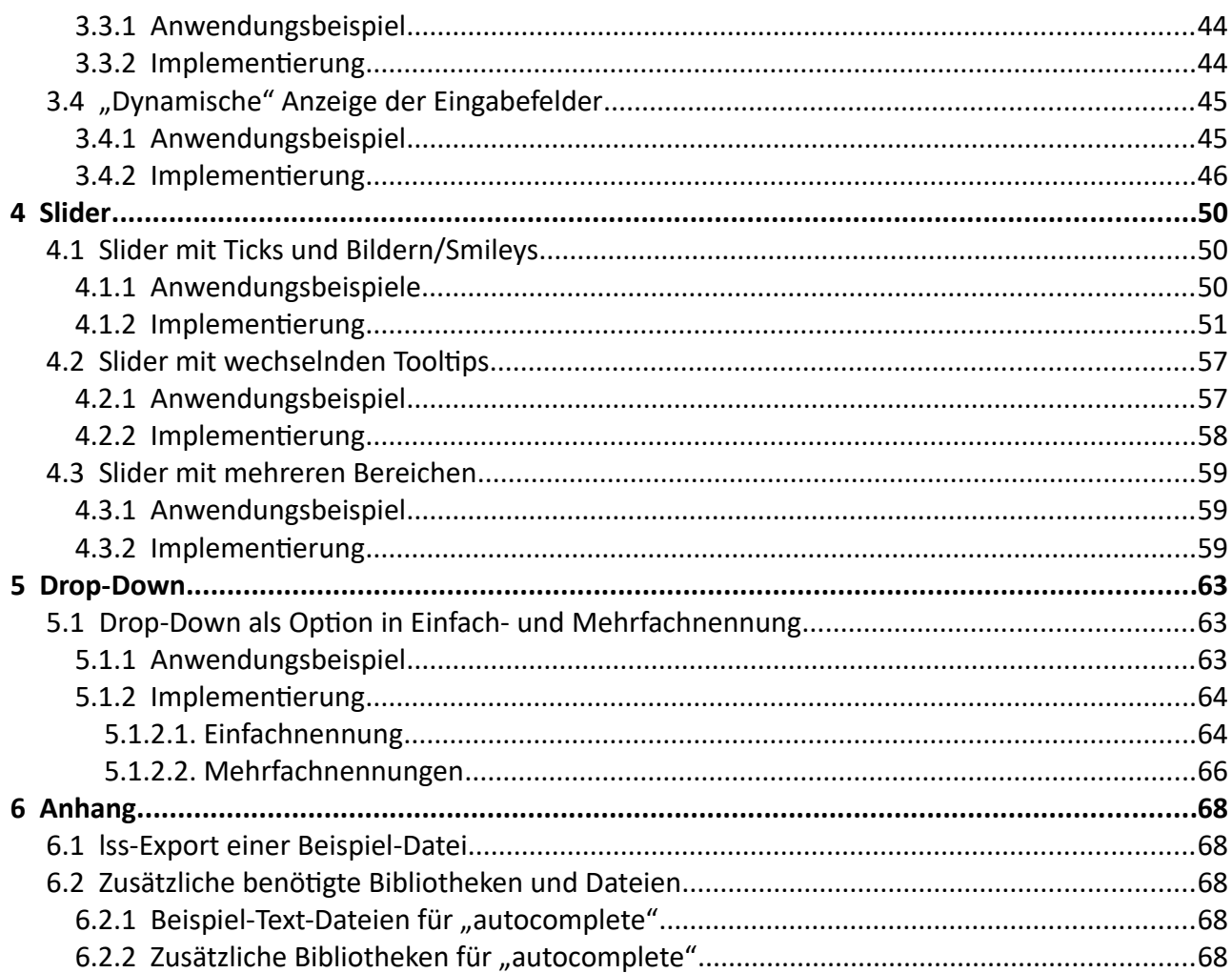

### **Vorbemerkung**

Diese kleinen Tutorials sollen Möglichkeiten aufzeigen, durch Einsatz von javascript und css Effekte bei der Darstellung von Fragen zu zeigen, die den Teilnehmern die Beantwortung erleichtert.

Obwohl einige der Beispiele auch mit plugins bzw. zu installierenden Frage-Designs realisierbar wären, habe ich bewusst darauf verzichtet.

Viele der studentischen Nutzer haben weder Rechte, plugins zu installieren noch am Theme Änderungen vorzunehmen.

Daher sind alle Beispiele alleine durch Einfügen von javascript bzw. css im Fragetext erstellt, von denen die meisten ("Ehre wem Ehre gebührt") ursprünglich von Tony Partner (tpartner) stammem.

Da nahezu alle gezeigten Beispiele mit javascript realisiert werden, ist natürlich die Grundvoraussetzung, dass dieses eingesetzt werden kann. Ein einfacher Test ist dies in den Quellcode der ersten Frage einzufügen

<script type="text/javascript" charset="utf-8">

\$(document).on('ready pjax:scriptcomplete',function(){

alert("Hallo, hier ist javascript");

});

#### </script>

Wenn dann dieses Fenster aufploppt, ist alle in Ordnung; wenn nicht, …

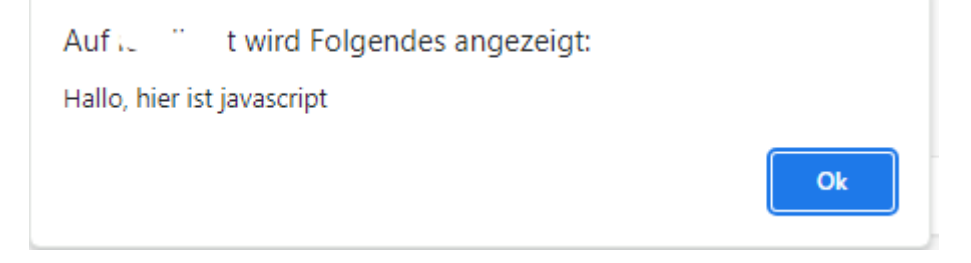

Die dargestellten Codes sollten nicht aus diesem Text in LimeSurvey kopiert werden.

Es könnten sich noch Reste der Formatierung im Text befinden, der den Code dann unbrauchbar macht.

Daher bitte diese Codestücke immer aus der Beispielstudie übernehmen.

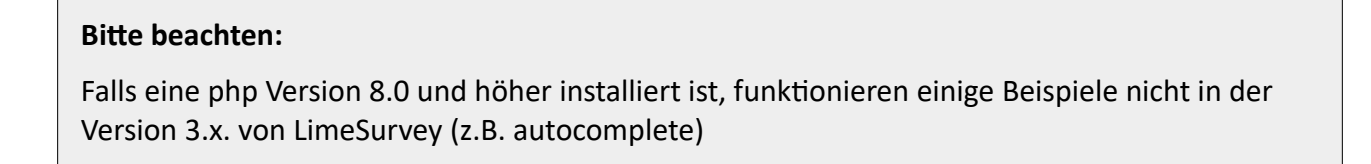

#### Und dann noch dieses:

*Solutions, code and workarounds presented in these text are given without any warranty, implied or otherwise.*

*Lösungen, Code und "Work-arounds", die in diesem Text präsentiert werden, werden ohne jegliche stillschweigende oder sonstige Gewährleistung gegeben.*

### **1 Mehrfachnennung**

#### **1.1 Header in Mehrfachnennung**

#### *1.1.1 Anwendungsbeispiel*

In Mehrfachnennungsfragen kann es manchmal hilfreich sein, die Antwortoptionen nach Teilbereichen zu untergliedern, so dass die Übersichtlichkeit für den Teilnehmer verbessert wird.

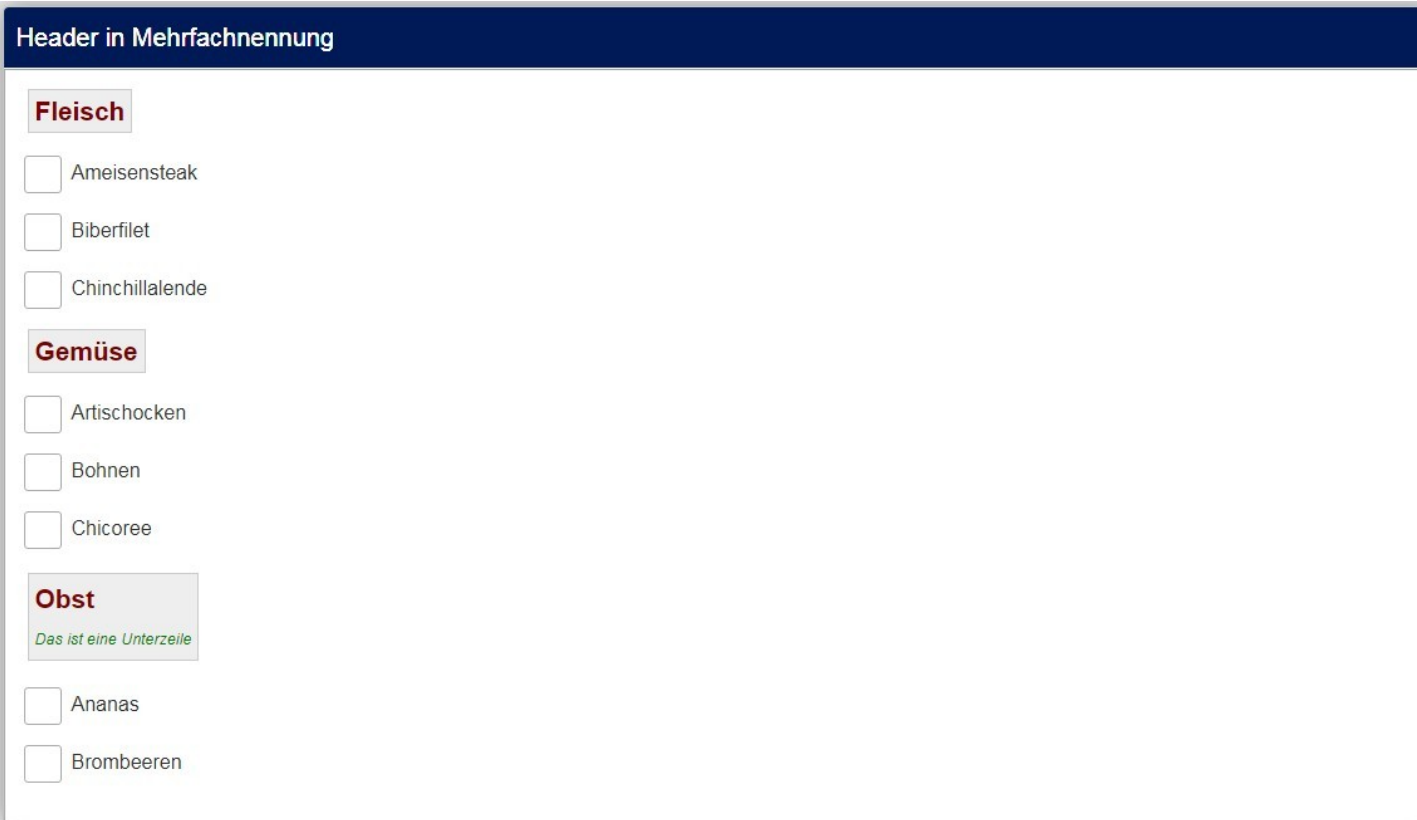

Gegenüber der Lösung in Kapitel 2.b. ist diese dann vorteilhafter, wenn Teilfragen durch vorherige Angaben gar nicht angezeigt werden. Sollten dadurch alle Obstsorten wegfallen, so wird der Header mit derselben Teilfragenrelevanzgleichung ausgeblendet.

#### *1.1.2 Implementierung*

Zunächst einmal: Diese "Header" sind ganz normale Teilfragen. Mit dem javascript code wird lediglich das Kästchen zum Anwählen entfernt (und dann wird noch ein bisschen "Schönheit" gemacht).

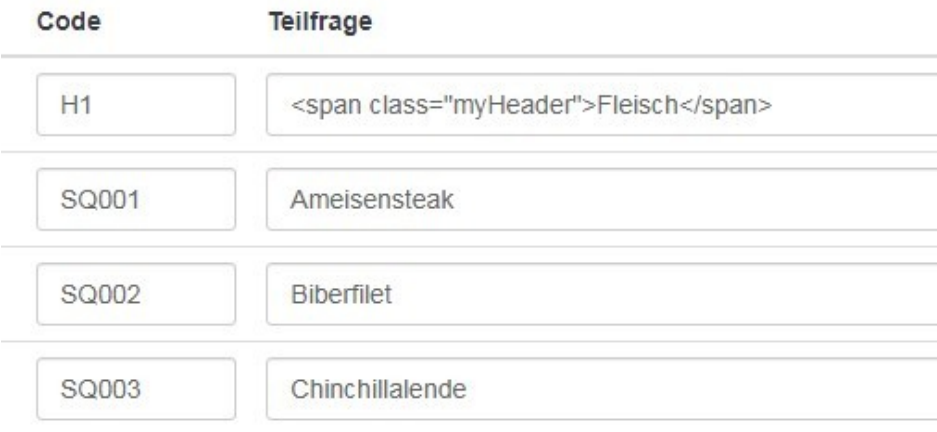

Wie man hier sieht, habe ich für das Styling der "Header" css-Klassen "myHeader" und "mySubHeader" benutzt, die dann später im css-Teil definiert werden

Außerdem habe ich die Codes verschieden von den Codes der "normalen" Teilfragen gewählt; dies kann von Vorteil sein, wenn man mithilfe von "self" und "that" später einmal auf spezielle Teile zugreifen will.

Der javascript Code (der wie immer in den Fragetext – im Quellcode-Modus – eingetragen wird) ist sehr übersichtlich.

Wichtig ist die Stelle : **eq(x)**

Hier wird definiert, welche Teilfragen als Header angezeigt werden sollen (hier die 1., die 5. und die 9.)

Nicht verwirren lassen; die Zählung hier beginnt bei 0.

```
<script charset="utf-8" type="text/javascript">
  $(document).ready(function() {
    $( '#question{QID} .question-item:eq(0)').addClass('hide-pseudo-
elements').find('input.checkbox').remove();
    $( '#question{QID} .question-item:eq(4)').addClass('hide-pseudo-
elements').find('input.checkbox').remove();
    $( '#question{QID} .question-item:eq(8)').addClass('hide-pseudo-
elements').find('input.checkbox').remove();
  });
</script>
```
Grundsätzlich genügt dieses bisschen css.

Oben im javascript wurde den Elementen ja die Klasse "hide-pseudo-elements" hinzugefügt.

Auf diese wird jetzt zurückgegriffen, um die Kästchen zu entfernen und den Text weiter nach links zu rücken. Diese Zeile "margin-left: -40px;" muss möglicherweise je nach Theme angepasst werden.

```
<style type="text/css">
   .hide-pseudo-elements label::before,
   .hide-pseudo-elements label::after
  {
    display: none;
  }
  .hide-pseudo-elements .label-text
  {
    margin-left: -40px;
  }
</style>
```
Und nun folgt noch das Styling der Texte mit den Klassen "myHeader" und "mySubHeader". Dies ist natürlich optional. Man könnte dies auch in den Text der Teilfrage hineinschreiben und natürlich hier nach Gusto Farbe, Größe, Hintergrund, u.ä. anpassen.

```
<style type="text/css">
   .myHeader {
     color: maroon;
     font-size: 130%;
     font-weight: bold;
     background-color: #eeeeee;
    border: 1px solid #cccccc;
    padding: 5px;
     margin-left: -35px;
  }
  .mySubHeader {
     color:green;
    font-size:60%;
    font-weight:normal;
     font-style:italic;
 }
</style>
```
#### *1.1.3 Nebenbemerkung*

 $\Box$  Ananas

Brombeeren

Oft wird moniert, dass zwischen den Items in Mehrfachnennungen (aber auch Einfachnennungen) sehr viel Platz ist. Dies kann man aber ändern.

Mit diesem css-Code, den man am besten ans Ende der "custom.css" platziert (oder je nach Bedarf auch in den Fragetext, wird der Abstand angepasst.

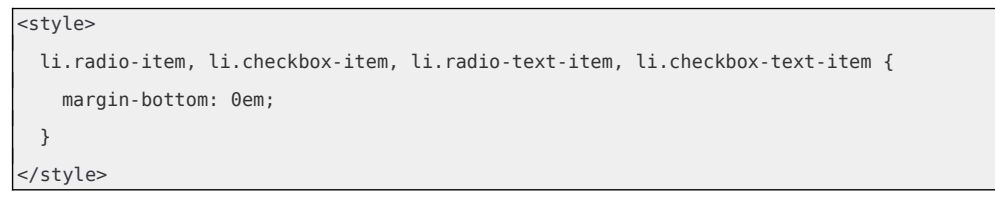

Wie man sieht, werden hiermit sowohl "Radio-Buttons" wie auch "Checkboxen" angesprochen.

Hier ein Vergleich (ja, man kann sogar negative Werte angeben) Standard **1.0em** -1.0em Header in Mehrfachnennung Header in Mehrfachnennung Header in Mehrfachnennung **Fleisch Fleisch Fleisch** Ameisensteak Ameisensteak Biberfilet Ameisensteak Chinchillalende Biberfilet Biberfilet Gemüse Chinchillalende Artischocken **Bohnen**  $\Box$  Chinchillalende Gemüse Chicoree Artischocken Gemüse Obst Bohnen Das ist eine Unterzeile Artischocken Ananas Chicoree Brombeeren **Bohnen** Obst Das ist eine Unterzeile  $\Box$  Chicoree Ananas Obst Brombeeren Das ist eine Unterzeile

Das letzte Beispiel ist wohl etwas übertrieben; es zeigt aber den Effekt. Dies liegt nun in der Hand des Nutzers.

### **1.2 Mehrfachnennung mit mehreren Levels**

#### *1.2.1 Anwendungsbeispiel*

Einen ähnlichen Sinn und Zweck wie die oben gezeigten Header hat auch diese Anzeige einer Mehrfachnennung mit mehreren Levels; sie soll die Übersichtlichkeit fördern, indem der Teilnehmer zunächst nur die Oberbegriffe sieht, und sich dann zu den Unterbegriffen "durchklicken" kann.

Man beginnt also ganz harmlos, und bei Klick werden die entsprechenden weiteren Ebenen aufgeklappt.

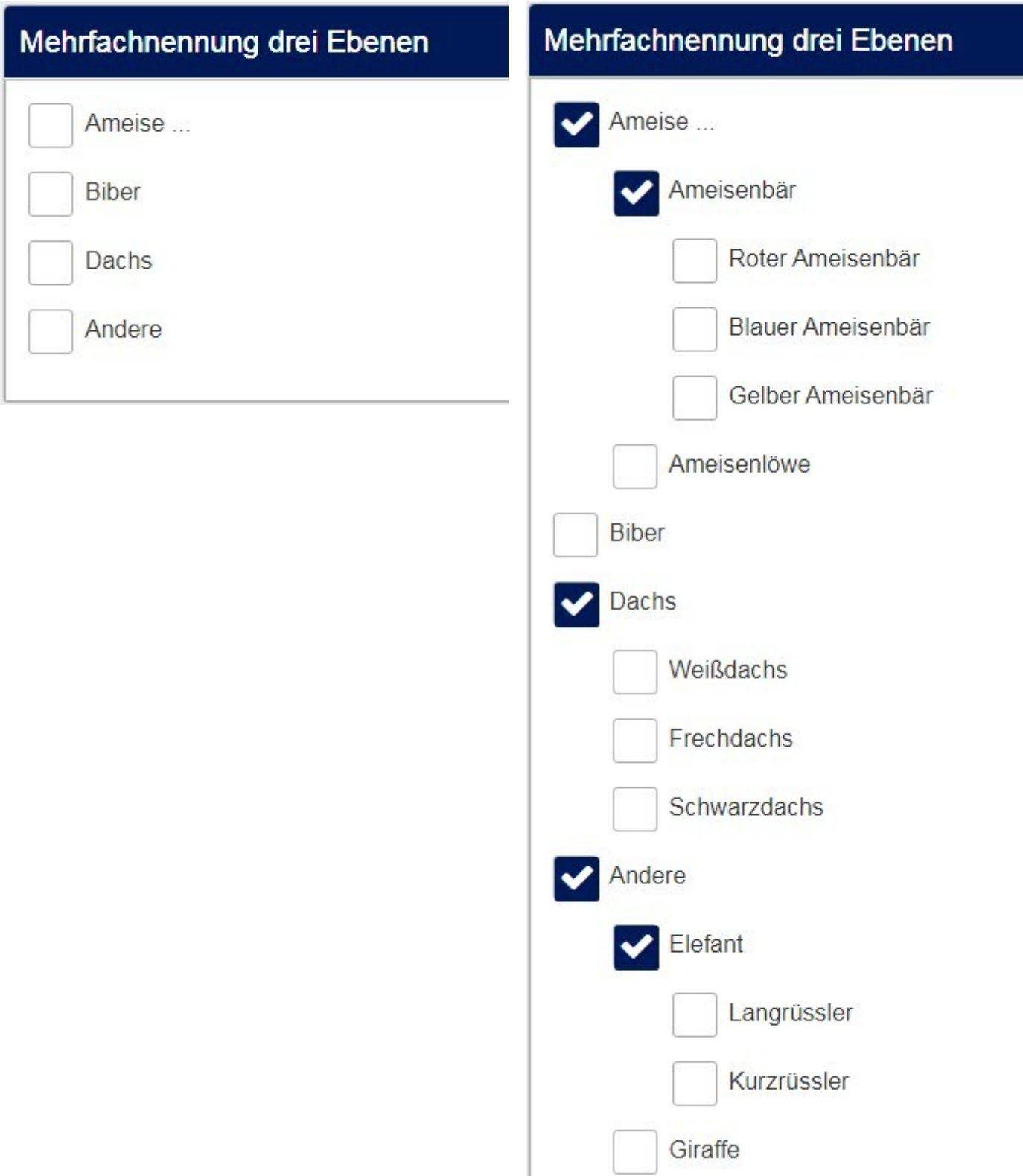

#### *1.2.2 Implementierung*

Die Implementierung im javascript Code, der in den Fragetext (im Quellcode-Modus) einzutragen ist, beruht auf der Codierung der Teilfragen.

Zum Beispiel hier:

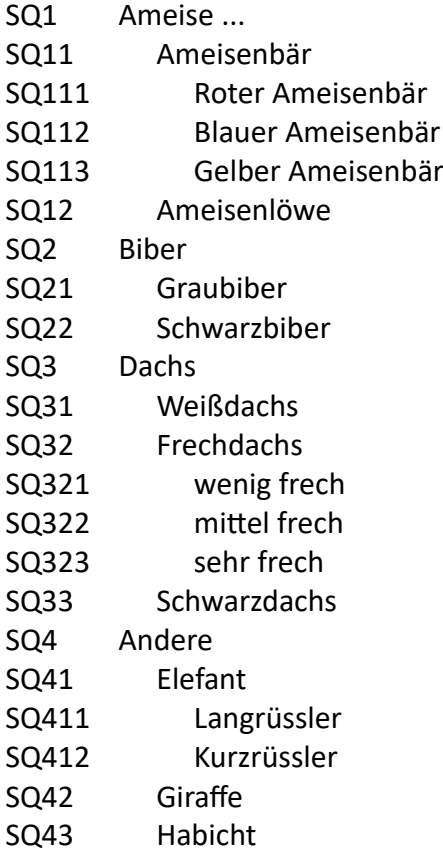

Man sieht deutlich die hierarchische Struktur.

Diese wird nun im javascript Code hier verwendet:

```
 // First-level sub-question codes
      ['SQ1', 'SQ2', 'SQ3', 'SQ4'],
      // Second-level sub-question codes
      ['SQ11', 'SQ12', 'SQ21', 'SQ22', 'SQ31', 'SQ32', 'SQ33', 'SQ41', 'SQ42', 
'SQ43'], 
      // Third-level sub-question codes
      ['SQ111', 'SQ112', 'SQ113', 'SQ321', 'SQ322', 'SQ323', 'SQ411', 'SQ412']
```

```
<script type="text/javascript" charset="utf-8">
  // A function to handle "child" checkboxes
  function dependantCheckboxes(qID, primaryCodes, secondaryCodes, tertiaryCodes) {
    // Identify the elements annd assign classes/attributes
   var thisQuestion = $( ' \# question ' + qID );
    thisQuestion.addClass('with-dependants');
    $.each(primaryCodes, function(i, val) {
     var thisItem = $( 'li[id$='X'+qID+val+'''] ');
      $(thisItem).addClass('level-1 parent-item').attr('data-code', val).attr('data-level', '1');
    });
    $.each(secondaryCodes, function(i, val) {
     var thisItem = $( 'li[id$='X'+qID+val+'''] ');
     var thisParent1 = $(thisItem).prevAll('li[data-level="1"]:eq(0)'); $(thisItem).addClass('level-2 parent-item child-item').attr('data-code', val).attr('data-
level', '2').attr('data-parent-1', $(thisParent1).attr('data-code'));
    });
    $.each(tertiaryCodes, function(i, val) {
     var thisItem = $( 'liid$='X'+qID+val+'''] ' );
     var thisParent1 = $(thisItem).prevAll('lifdata-level='1"]:eq(0)');var thisParent2 = $(thisItem).prevAll('lifdata-level='2"]:eq(0)'); $(thisItem).addClass('level-3 child-item').attr('data-code', val).attr('data-level', 
'3').attr('data-parent-1', $(thisParent1).attr('data-code')).attr('data-parent-2', $
(thisParent2).attr('data-code'));
    });
    // A function to handle the states of child items
    function handleChildren(el) {
     var thisitem = $(el).closest('li');var thisCode = $(thisitem).attr('data-code'); var thisLevel = $(thisitem).attr('data-level');
 var thisChildren = $('li[data-level="'+(Number(thisLevel)+1)+'"][data-
parent-'+thisLevel+'="'+thisCode+'"]', thisQuestion);
      // Hide/show the secondary answers accordingly
      if (!$(el).is(':checked')) {
        $(thisChildren).fadeOut(300, function(e) {
          $('input:checkbox', thisChildren).prop('checked', false).trigger('change');
        });
      }
      else {
        $(thisChildren).fadeIn(300);
      }
    }
    // Initial states of the secondary answers
    $('.parent-item input:checkbox', thisQuestion).each(function(i) {
      handleChildren($(this));
    });
    // A listener on the primary answer to show or hide secondary answers
    $('.parent-item input:checkbox', thisQuestion).on('change', function(e) {
      handleChildren($(this));
```

```
 });
  }
  $(document).on('ready pjax:scriptcomplete',function(){
    dependantCheckboxes(
      {QID},
      // First-level sub-question codes
      ['SQ1', 'SQ2', 'SQ3', 'SQ4'],
      // Second-level sub-question codes
      ['SQ11', 'SQ12', 'SQ21', 'SQ22', 'SQ31', 'SQ32', 'SQ33', 'SQ41', 'SQ42', 'SQ43'], 
      // Third-level sub-question codes
      ['SQ111', 'SQ112', 'SQ113', 'SQ321', 'SQ322', 'SQ323', 'SQ411', 'SQ412'] 
    );
    });
</script>
```
Natürlich gibt es auch noch ein bisschen css, um die Einrückung zu steuern. Die zweite Ebene wird also um 2,5em eingerückt, die dritte uum 5,0em. Kann natürlich geändert werden.

```
<style type="text/css">.with-dependants .child-item {
           display: none;
        }
         .with-dependants li.level-2 {
            margin-left: 2.5em;
         }
         .with-dependants li.level-3 {
            margin-left: 5em;
         }
</style>
```
Falls man nur zwei Ebenen anzeigen möchte, so genügt es, die Zeile mit den Codes der dritten Ebene leer zu lassen. Zum Beispiel so:

```
 // First-level sub-question codes
       ['SQ1', 'SQ2', 'SQ3', 'SQ4'],
       // Second-level sub-question codes
      ['SQ11', 'SQ12', 'SQ21', 'SQ22', 'SQ31', 'SQ32', 'SQ33', 'SQ41', 'SQ42', 
'SQ43'], 
       // Third-level sub-question codes
      []
```
In der Beispielstudie befindet sich noch ein erweitertes Beispiel einer solchen Implementation. Und hier schon einmal ein kleines Video. *Klick für Beispiel-Video*

#### **1.3 Fixierte Antworten am Ende einer Mehrfachnennung**

#### *1.3.1 Anwendungsbeispiel*

Wenn man in Mehrfachnennungen (aber auch Einfachnennungen) die zusätzliche Option "Sonstige" einschaltet, und auch - wie es ja sein sollte - die Antwortmöglichkeit "Keine davon" anbietet, so sieht die Frage in etwa so aus.

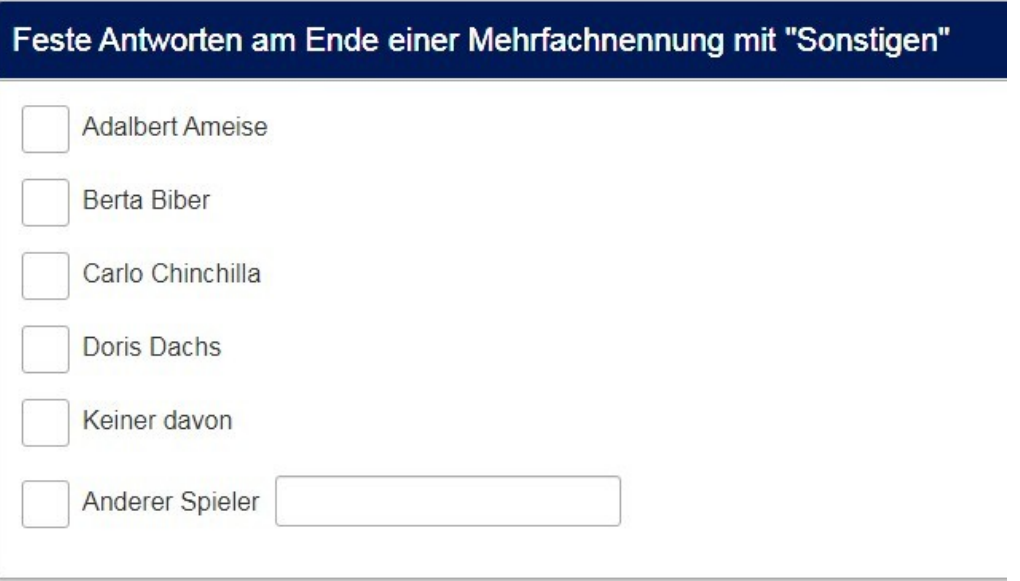

Es ist wohl nicht sehr schön, dass die Option "Keiner davon" vor der Option "Anderer Spieler" angezeigt wird.

Anmerkung: In Version 5.x. gibt es eine direkte Einstellungsmöglichkeit, um die Platzierung von "Sonstigen" zu bestimmen.

Und wenn man die Reihenfolge randomisiert, wird es "noch verrückter"

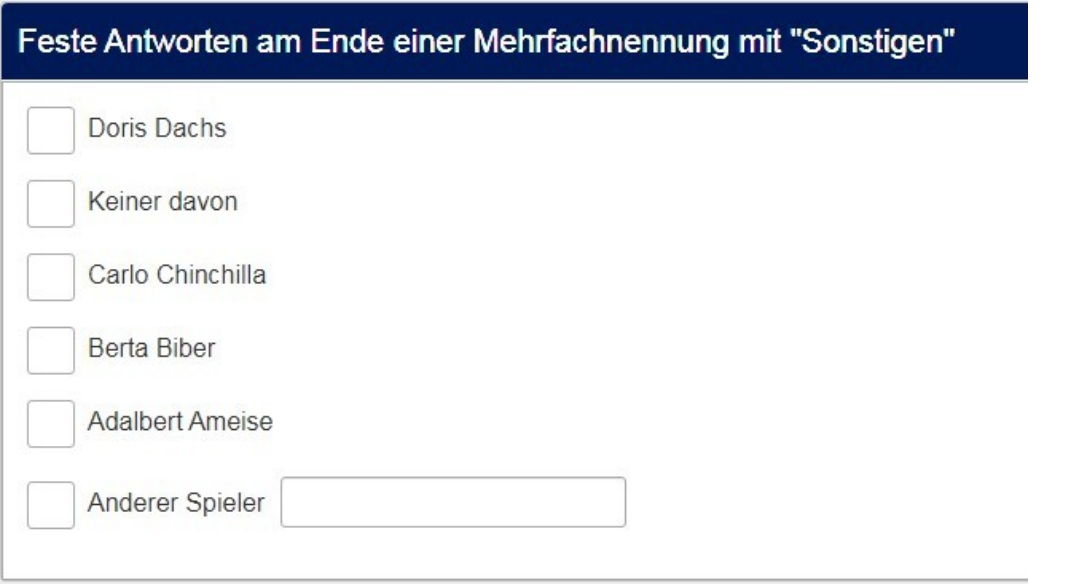

Dies liegt natürlich daran, dass "Keiner davon" eine ganz normale Teilfrage ist, die also auch normal

mit rotiert wird.

Es wäre also schön man könnte

- "Keiner davon" immer als letzte Antwortoption haben
- "Anderer Spieler" immer als vorletzte

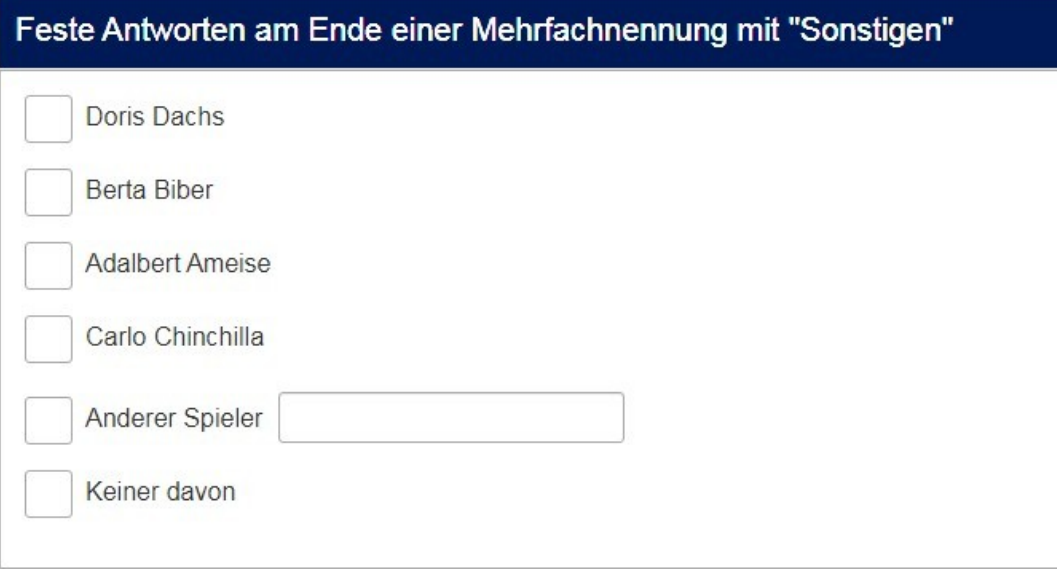

#### *1.3.2 Implementierung*

Der folgende javascript Code wird dazu in den Fragetext (im Quellcode-Modus) eingefügt.

```
<script type="text/javascript" charset="utf-8">
  $(document).on('ready pjax:scriptcomplete',function(){
      // The number of answers to be fixed at the end of the list
     var fixedAnswers = 1;
     // Set this to "true" if you want "Other" to be fixed in the last position
     var otherFixed = false;
     // Identify this question
     var qID = \{QID\};
      // Find the number of answers
      var ansCount = $('#question'+qID+' .answer-item').length;
     if(\frac{1}{2}(\frac{1}{4}question'+qID+' input[type='text"]')).length > 0) {
         ansCount = ansCount -1}
     console.log(ansCount);
      // Place the last n answers created at the end of the list
      var fixedIndex = fixedAnswers - 1;
      for (var i=0; i<fixedAnswers; i++) {
```

```
var answer = \frac{s('input_id^="answer"][id\="X'+qID+(ansCount-fixedIndex)+''']');
         var answerItem = $(answer).closest('.answer-item');
         var answersList = $(answer).closest('ul');
         $(answersList).append(answerItem);
         fixedIndex--;
     }
     // Handle "Other"
     if(otherFixed == true & 1 ; d + d + d + dID+' input[type="text"]').length > 0) {
         var otherAnswer = $('#question'+qID+' input[type="text"]');
         var otherAnswerItem = $(otherAnswer ).closest('.answer-item');
         var otherAnswersList = $(otherAnswer ).closest('ul');
        $(otherAnswersList).append(otherAnswerItem);
     }
  });
</script>
```
Interessant sind die beiden Variablen "fixedAnswers" und "otherFixed".

"fixedAnswers" bestimmt, wieviele der Teilfragen fest ans Ende gestellt werden.

"otherFixed" bestimmt die Behandlung der "Sonstigen"-Option.

- "true": betrachtet diese Option ebenfalls als zu fixierendes Element. Dann steht sie wieder am Schluss.
- "false": Nur die anderen Optionen werden ans Ende fixiert.

**Bemerkung:** Dieses script funktioniert ohne Änderung auch für Einfachnennungsfragen

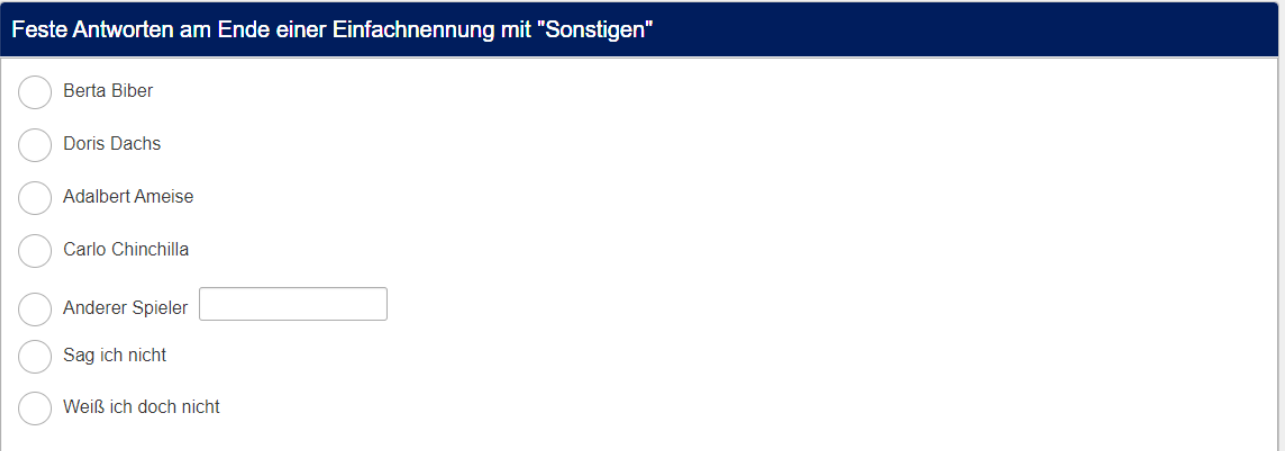

### **1.4 Beschränkung der anwählbaren Optionen**

#### *1.4.1 Anwendungsbeispiel*

Um in Mehrfachnennungen nur eine bestimmte Anzahl auszuwählender Elemente zuzulassen, genügt es, die "Maximale Antwortzahl" auf diesen Wert zu setzen.

D.h. wenn der Teilnehmer mehr als die erlaubte Zahl anwählt, erscheint eine Fehlermeldung.

Das ist gut und einsichtig.

Hier soll aber gezeigt werden, wie man nach Auswahl der erlaubten Anzahl die übrigen Kästchen einfach ausgraut und nicht mehr anwählbar macht.

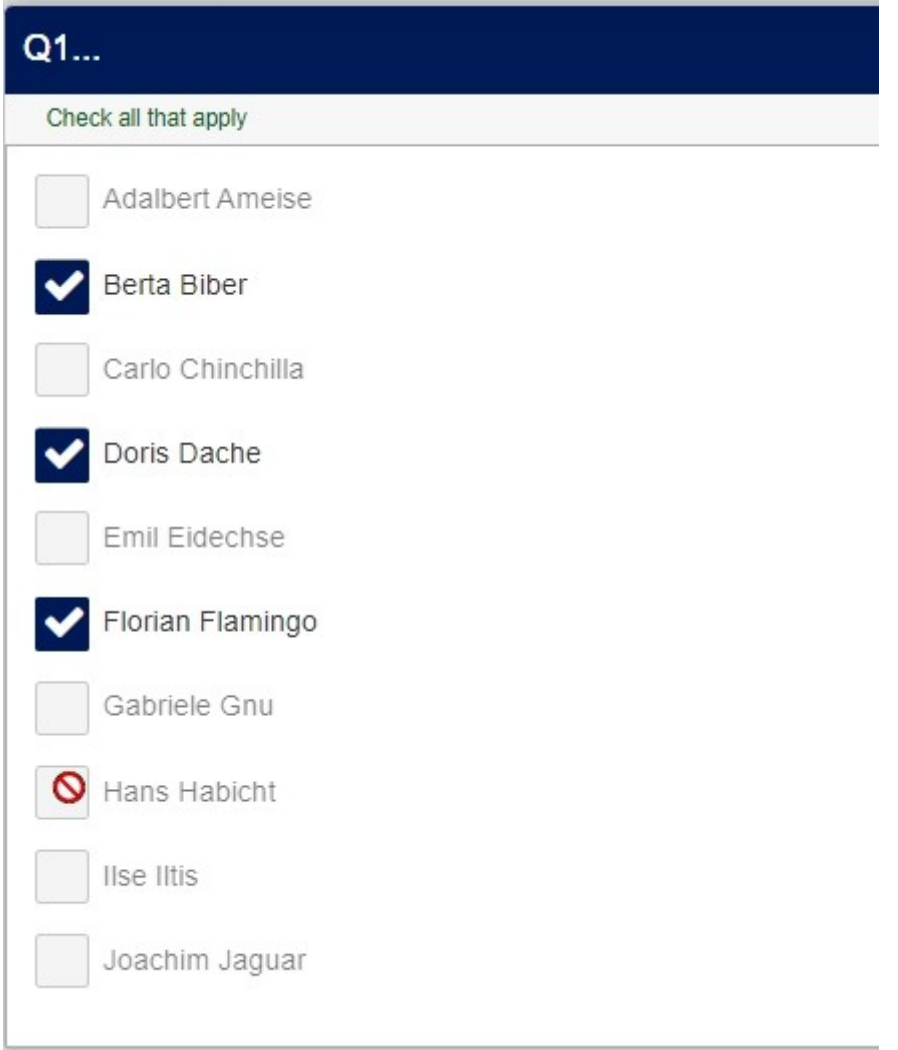

Wenn dann z.B. ein Häkchen wieder entfernt wird, sind die anderen auch wieder anwählbar.

#### *1.4.2 Implementierung*

Der folgende javascript Code wird dazu in den Fragetext (im Quellcode-Modus) eingefügt.

```
<script type="text/javascript" data-author="Tony Partner">
  $(document).on('ready pjax:scriptcomplete',function(){
      // Number of allowed answers
      var answers = 3;
     // Identify this question
      var thisQuestion = $( ' \# question{QID} ');
      // Listener on checkboxes
      $('.answer-item :checkbox', thisQuestion).on('change', function(e) {
         $('.answer-item :checkbox', thisQuestion).prop('disabled', false);
         if($('.answer-item :checkbox:checked', thisQuestion).length >= answers) {
             $('.answer-item :checkbox:not(:checked)', thisQuestion).prop('disabled', true);
         }
     });
      // Initial states
     if($('.answer-item :checkbox:checked', thisQuestion).length >= answers) {
         $('.answer-item :checkbox:not(:checked)', thisQuestion).prop('disabled', true);
      }
  });
</script>
```
Am Anfang wird in der Variablen "answers" angegeben, wie viele Antworten erlaubt sein sollen.

### **1.5 Fixe umfrageweite Randomisierung**

#### *1.5.1 Anwendungsbeispiel*

Oftmals ist es in der Markt- und Meinungsforschung so, dass eine Anzahl von Items in zufälliger Reihenfolge dargeboten wird – um einen Bias möglichst auszuschließen – diese einmal gewählte Reihenfolge dann aber für die gesamte Umfrage beizubehalten.

Wenn also einmal die – zufällige – Reihenfolge "Biber", "Dachs", "Ameise", "Chinchilla", "Eidechse" gezeigt wurde, soll auch in folgenden Fragen diese Reihenfolge erscheinen.

Ein anderes Vorgehen würde die Teilnehmer nur verwirren.

LimeSurvey bietet diese Möglichkeit standardmäßig nicht. Hier wird in jeder Frage mit eingeschalteter Randomisierung eine neue Reihenfolge "ausgewürfelt".

Aber es geht natürlich mit etwas javascript.

Dazu wird nach der ersten Frage, diese hat die Einstellung "Zufällige Reihenfolge: JA", eine Frage vom Typ "kurzer freier Text" erstellt.

Diese Frage wird in derselben Gruppe erzeugt und natürlich in der "scharfen" Umfrage versteckt. Allerdings nicht mit "Diese Frage immer verstecken", sondern mit der css-Klasse "hidden".

In der Version 6.x. ist dies geändert in "d-none".

Diese dient als Container, in welcher die initiale zufällige Reihenfolge gespeichert wird.

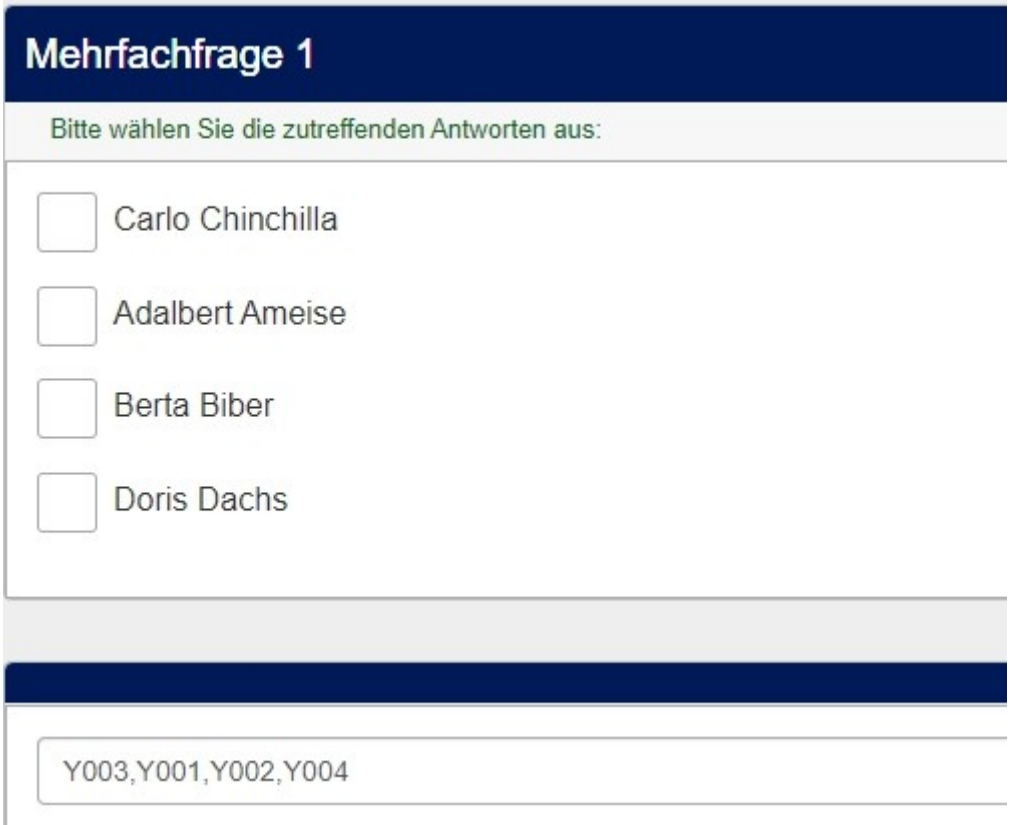

#### *1.5.2 Implementierung*

In die Mehrfachfrage wird nun dieses kleine javascript–snippet (im Quellcode-Modus) eingefügt:

```
<script type="text/javascript" charset="utf-8">
  $(document).on('ready pjax:scriptcomplete',function(){
      //Identify the questions
      var thisQuestion = $( ' \# question {QID} ');
      var hiddenQuestion = $(thisQuestion).nextAll('.text-short:eq(0)');
      // Create an array of answer codes
     var answerCodes = [];
     $('li.answer-item', thisQuestion).each(function(i) {
         answerCodes.push($(this).attr('id').split('X{QID}')[1]);
      });
      // Load the hidden question
      $('input:text', hiddenQuestion).val(answerCodes);
  });
</script>
```
Nun kann man an jeder Stelle der Umfrage auf diese – versteckte – Frage zugreifen, um die dort gespeicherte Reihenfolge wieder zu reproduzieren.

Dazu wird dann in eine andere Frage dieses noch kleinere javascript eingefügt:

```
<script type="text/javascript" charset="utf-8">
  $(document).on('ready pjax:scriptcomplete',function(){
    //Identify this question
   var thisQuestion = $(' \# question{QID}');
   var thisAnswerList = \frac{1}{2}('li.answer-item:eq(0)', thisQuestion).parent();
    // Retrieve the answer codes from the "randomOrder" question
    var answerCodes = '{RandOrder1}'.split(',');
    // Loop through the answer codes
    $.each(answerCodes, function(i, val) {
       // Move the answer item
       $(thisAnswerList).append($('li.answer-item[id$="X{QID}'+val+'"]', thisQuestion));
    });
  });
</script>
```
Wichtig ist die Zeile var answerCodes = '{RandOrder1}'.split(',');

"RandOrder1" ist der Fragencode der versteckten Frage, in welcher die Reihenfolge gespeichert ist. Dies muss dann gegebenenfalls angepasst werden.

Dann wird in einer zweiten Mehrfachnennungsfrage die ursprüngliche Reihenfolge wiederholt. Diese Frage kann dann die Einstellung "Zufällige Reihenfolge: NEIN" haben.

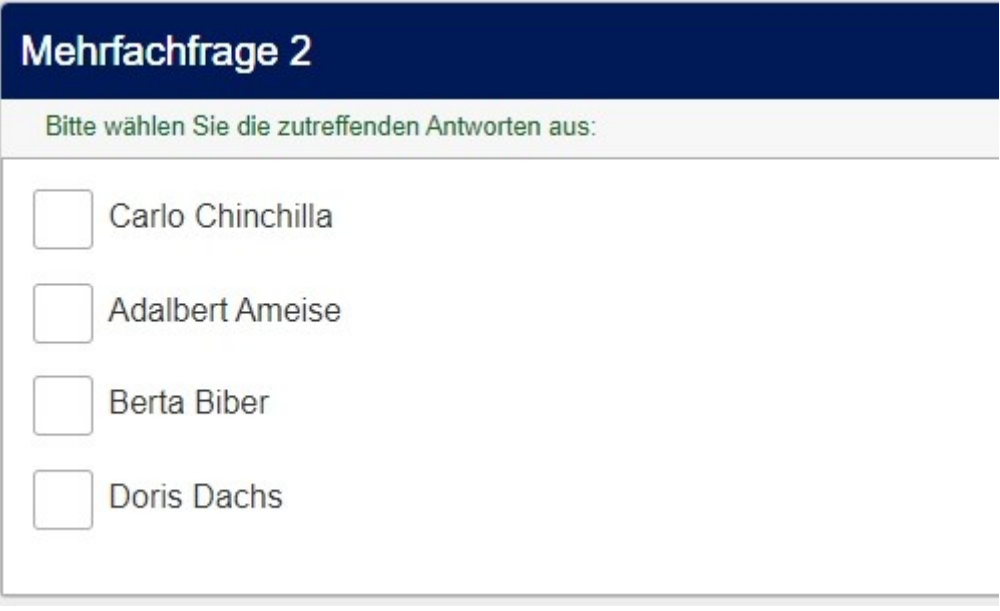

Dies ist nun nicht die einzige Möglichkeit.

Man kann auch die Reihenfolge einer Mehrfachnennungsfrage später in einer Einfachnennungsfrage reproduzieren. Dies ist ja auch ein oft benutztes Szenario. Zum Beispiel:

Welche dieser Automarken haben Sie schon besessen? (MFN)

Welche Marke fahren Sie zur Zeit? (EFN)

Hier würde zusätzlich der Matrixfilter eingesetzt werden, um nur noch die bereits gefahrenen Marken anzuzeigen.

Es muss man nur beachtet werden, dieselben Codes als Antwortoptionen zu benutzen wie bei den Teilfragen der MFN.

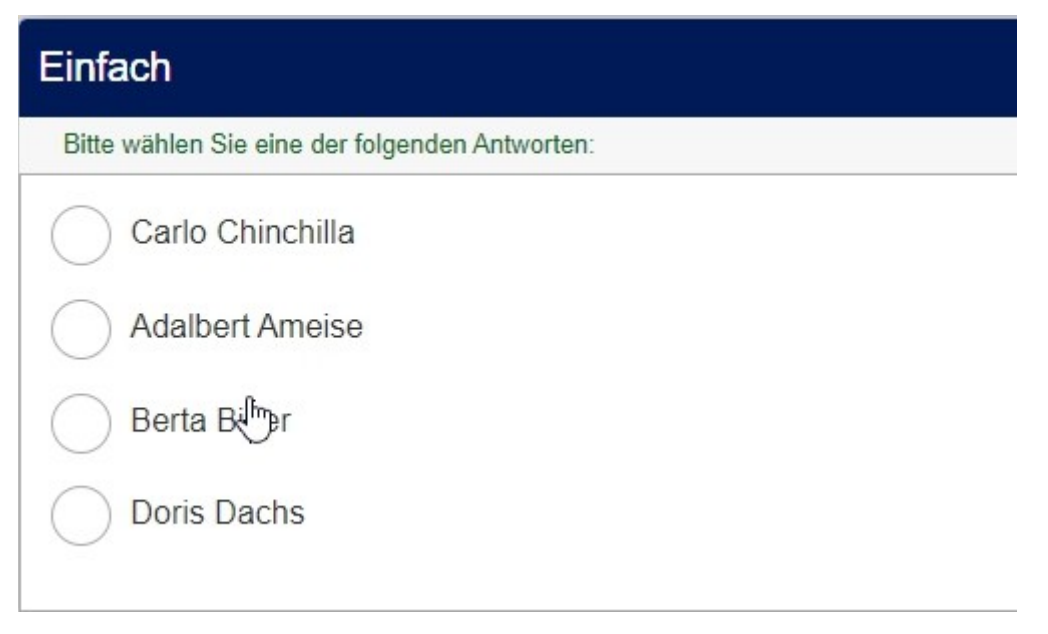

Desweiteren kann man diese Reihenfolge auch in einer folgenden Matrix wieder reproduzieren. Dazu benötigen wir aber ein etwas anderes script für die Matrixfrage.

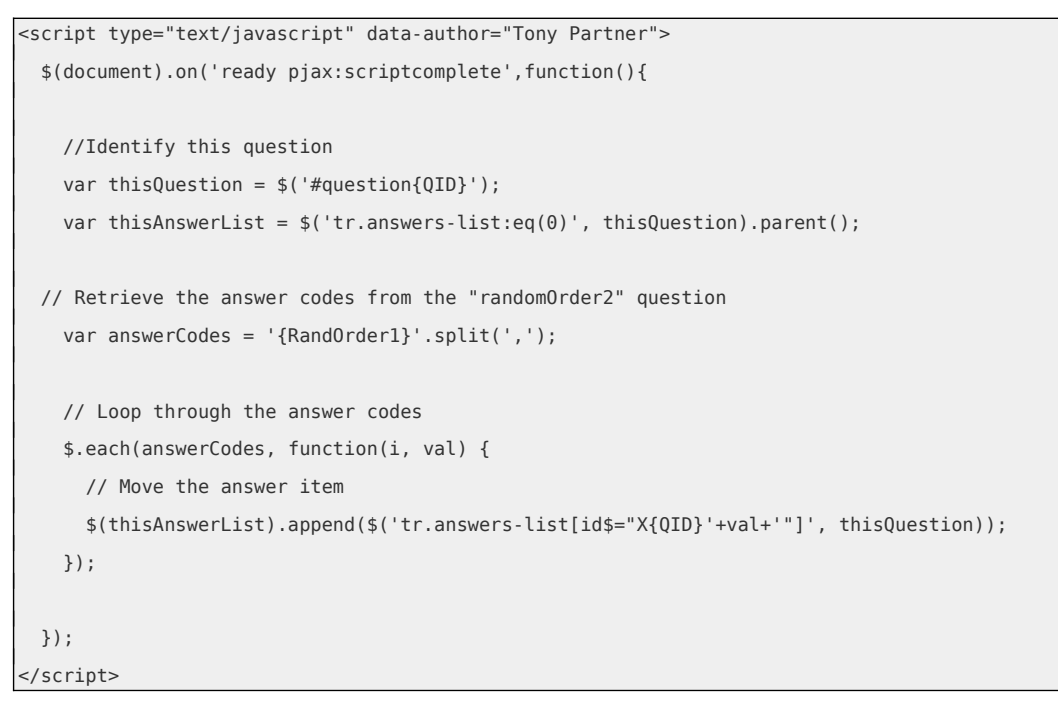

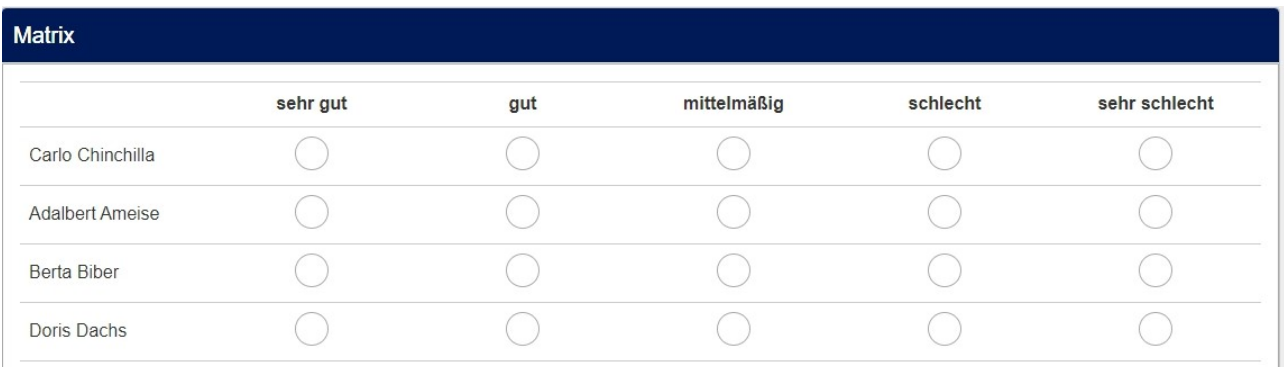

Um dies auch in einer Matrix(Texte) anzuwenden, benötigen wir wieder ein etwas anderes script. Nämlich:

```
<script type="text/javascript" data-author="Tony Partner">
  $(document).on('ready pjax:scriptcomplete',function(){
    //Identify this question
   var thisQuestion = $(' \# question{QID}');
   var thisAnswerList = $('tr.subquestion-list:eq(0)', thisQuestion).parent();
  // Retrieve the answer codes from the "RandOrder1" question
    var answerCodes = '{RandOrder1}'.split(',');
    // Loop through the answer codes
    $.each(answerCodes, function(i, val) {
      // Move the answer item
      $(thisAnswerList).append($('tr.subquestion-list[id$="X{QID}'+val+'"]', thisQuestion));
    });
  });
</script>
```
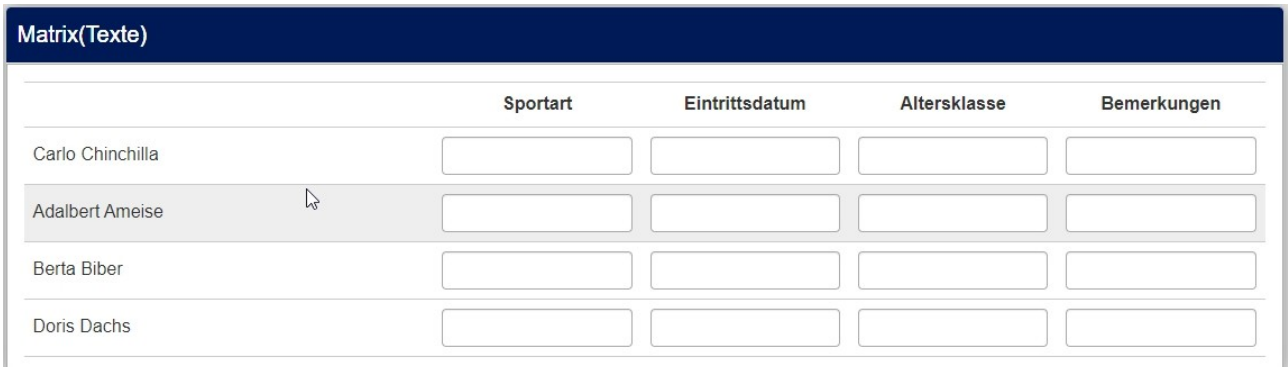

Wie man umgekehrt die Reihenfolge einer anfänglichen Matrix in einer Mehrfach- oder Einfachnennung wiederholt, wird im "Tutorial 1: Matrizen" gezeigt.

*Ich möchte ja, dass auch dieses gelesen wird.*

### **2 Mehrfachnennung mit Kommentar**

### **2.1 Ausgeblendete Kommentarfelder**

#### *2.1.1 Anwendungsbeispiel*

Oft kommt es vor, dass man mehrere "Sonstige" abfragen möchte.

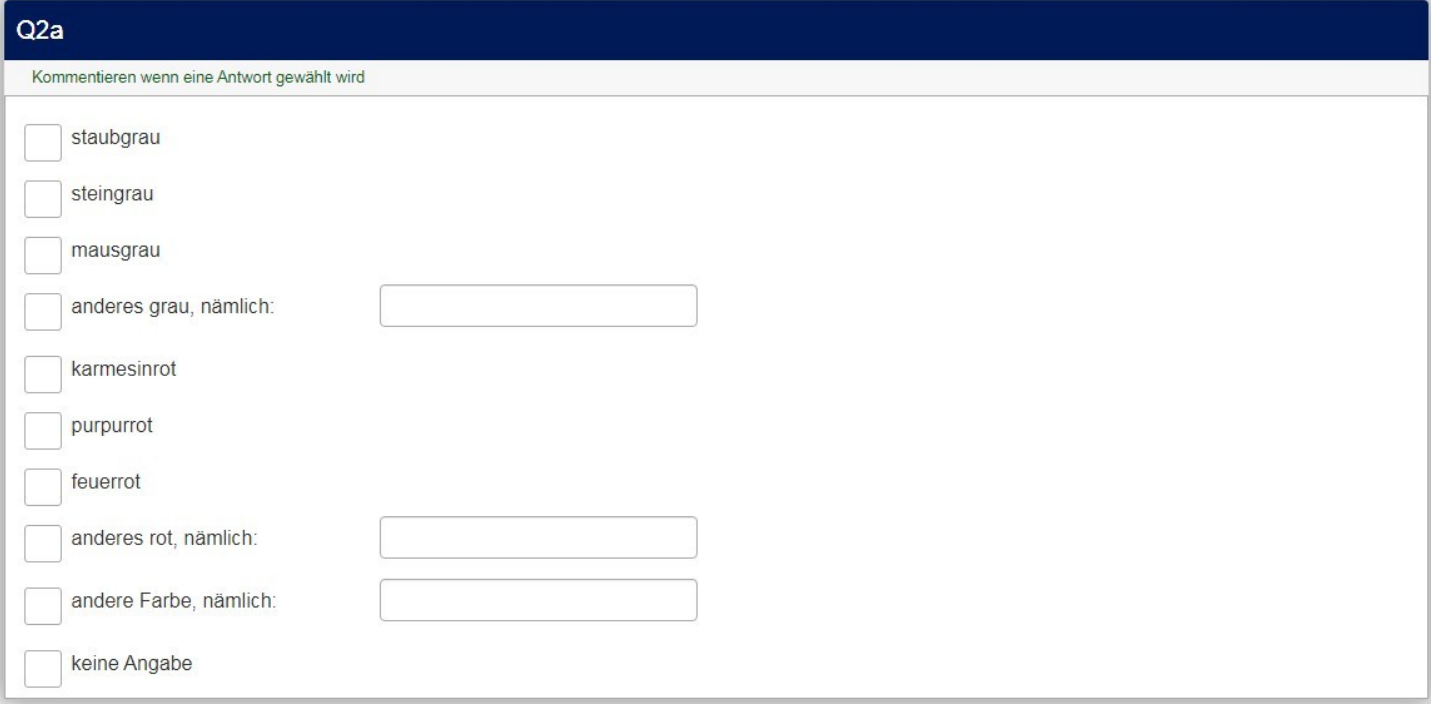

Standardmäßig bietet LimeSurvey nicht an, jeder Teilfrage ein Attribut "Sonstige" hinzuzufügen, damit diese dann zusätzlich ein Textfeld anzeigt.

Hier muss man zum Fragetyp "Mehrfachauswahl mit Kommentar" greifen.

Normalerweise werden zwar für jede Teilfrage offene Textfelder angezeigt; doch wir werden die nicht benötigten einfach entfernen.

#### *2.1.2 Implementierung*

In den Fragetext wird im Quellcode-Modus folgendes kleine javascript-snippet eingefügt.

```
<script type="text/javascript" charset="utf-8">
   $(document).ready(function() { 
       var thisQuestion = $( ' \# question {QID} ');
     // Remove some text inputs
     $('.checkbox-text-item:eq(0) .comment-item', thisQuestion).remove();
      $('.checkbox-text-item:eq(1) .comment-item', thisQuestion).remove();
      $('.checkbox-text-item:eq(2) .comment-item', thisQuestion).remove();
      $('.checkbox-text-item:eq(4) .comment-item', thisQuestion).remove();
      $('.checkbox-text-item:eq(5) .comment-item', thisQuestion).remove();
      $('.checkbox-text-item:eq(6) .comment-item', thisQuestion).remove();
      $('.checkbox-text-item:eq(9) .comment-item', thisQuestion).remove();
   });
</script>
```
Es werden also einfach die Zeilen aufgelistet, deren Textfeld entfernt werden soll.

Dabei ist zu beachten, dass die Zählung mit "0" startet.

### **2.2 Geänderte Kommentarfeldlänge, Header**

#### *2.2.1 Anwendungsbeispiel*

Man kann diese "Mehrfachnennung mit Kommentar" auch dazu benutzen, sowohl das Vorhandensein von Objekten als auch deren Menge abzufragen.

Hier zum Beispiel eine Frage wie

Welche Farben benutzen Sie?

Geben Sie bei den benutzten Farben auch die prozentualen Anteil an!

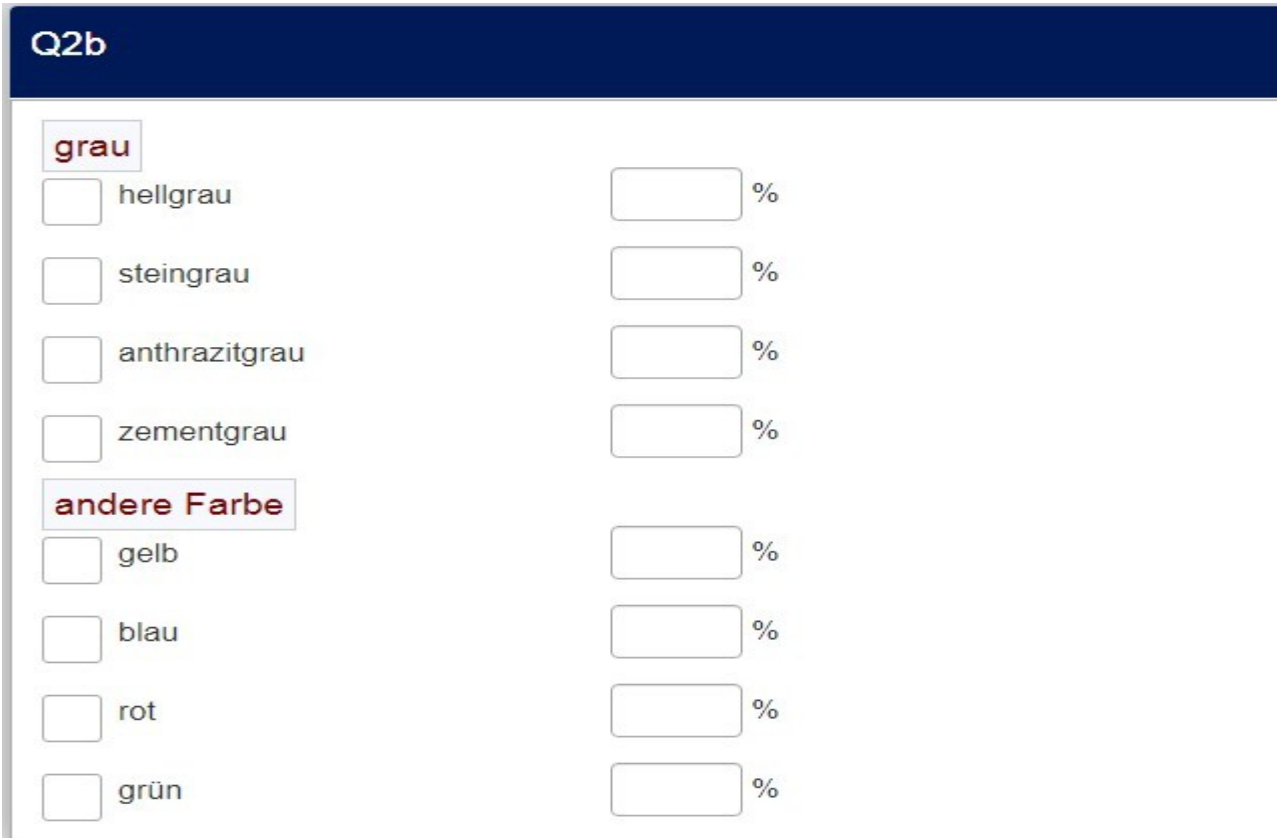

Natürlich kann man dies auch in einer Matrix(Zahlen) abfragen mit voreingestelltem Summenwert von 100.

Um in einer Analyse aber auch die Häufigkeit der Farben berechnen zu können, müsste man zusätzliche Spalten generieren und berechnen.

Oder eine Mehrfachnennung vorschalten "Welche Farben ..." und dann eine "mehrfache Zahleingabe", die nur die benutzten Farben anzeigt.

Es gibt also auch andere Möglichkeiten.Hier sind nun zusätzlich noch Header eingebaut und ein Suffix hinter den Texteingabefeldern. Die Größe dieser Felder ist außerdem geändert.

#### *2.2.2 Implementierung*

Wie immer wird der javascript- und css-Code in den Fragetext (im Quellcode-Modus) eingefügt. Zunächst die Header. Diese sind anders implementiert als in Kapitel 1.a..

Dort waren die Header ja richtige Teilfragen. Hier werden sie als separate Texte eingefügt.

```
<script type="text/javascript" charset="utf-8">
   $(document).ready(function() { 
         var SubHeading1="grau";
        var SubHeading2="andere Farbe";
        var thisQuestion = $(' \# question{QID}');
      // Insert sub-headings
      $('.checkbox-text-item:eq(0)', thisQuestion).before('<li class="inserted-sub-
heading"><span class="myHeader">'+SubHeading1+'</span></li>');
      $('.checkbox-text-item:eq(4)', thisQuestion).before('<li class="inserted-sub-
heading"><span class="myHeader">'+SubHeading2+'</span></li>');
   });
</script>
```
Hier wird wieder die css-Klasse "myHeader" benutzt, um diesen zu stylen.

```
<style type="text/css">.myHeader {
     color:maroon;
     font-size:120%;
     background-color:#F8F8FF;
     border:1px solid #ccc;
     padding: 1px 5px;
  }
</style>
```
Nun kommt der javascript-Code für die Suffixe

```
<script type="text/javascript" charset="utf-8">
  $(document).on('ready pjax:scriptcomplete',function(){
      // Insert comment suffix
     var suffixText = \frac{1}{6};
      $('#question{QID} .comment-item').append('<span 
class="comment-suffix">'+suffixText+'</span>');
  });
</script>
```
Und zu guter Letzt kann man noch die Breite des Eingabefeldes definieren.

Wenn dieses Feld über die Eigenschaft "Texteingabeboxbreite" eingestellt wird, so wird es auf kleineren Eingabegeräten schmaler und schmaler, bis keine drei Ziffern mehr sichtbar sind. Außerdem würde das Suffix unterhalb des Feldes angezeigt.

Daher noch dieser css-Code (die Breite wird auf 8% gesetzt, aber mindestens 50px)

```
<style type="text/css">
  #question{QID} input[type="text"] {
    width:8%;
    min-width: 50px;
    display: inline-block;
  }
</style>
```
### **2.3 Mehrfachnennung mit Kommentar, mehrere Spalten**

#### *2.3.1 Anwendungsbeispiel*

Im Gegensatz zur "normalen" Mehrfachnennung gibt es bei diesem Fragetyp keine Möglichkeit, über die Einstellungen die Teilfragen auf mehrere Spalten zu verteilen.

Dies ist jedoch manchmal angenehm, wenn es viele Teilfragen gibt, und der erwartete Text in den Kommentaren nur kurz ist. Natürlich können auch längere Kommentare eingetragen werden, doch zeigt sich immer wieder, dass Teilnehmer verunsichert sind, wenn ihr geplanter Text nicht in das Feld zu passen scheint.

Es ist also so etwas gewünscht:

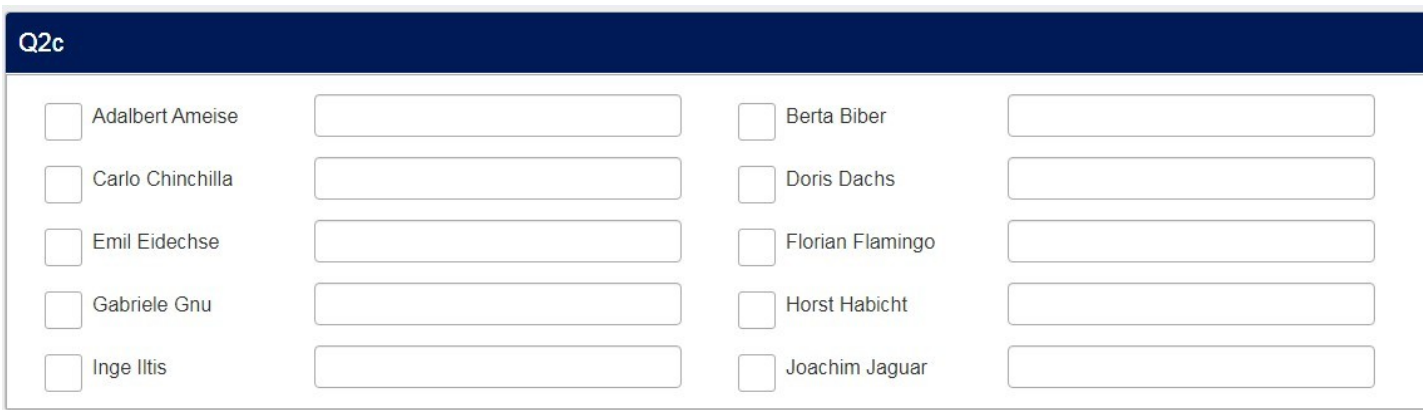

#### *2.3.2 Implementierung*

Die gesamte Implementierung beruht nur auf css im Quellcode des Fragetextes.

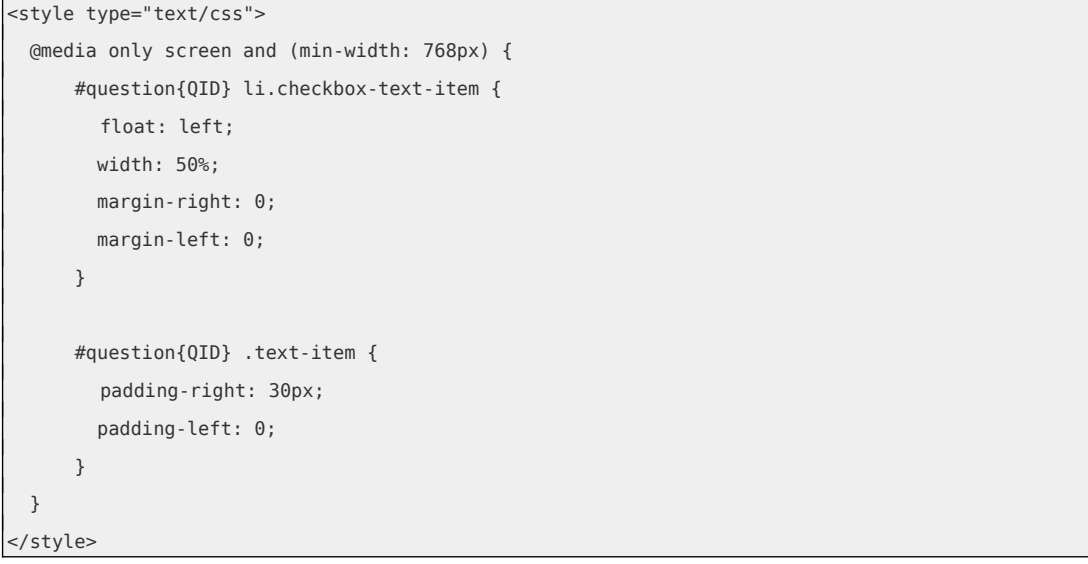

Durch die Setzung von 50% wird also jeder Teilfrage nur die Hälfte des zur Verfügung stehenden Raumes eingeräumt; dadurch wandert die zweite Teilfrage rechts neben die erste.

Im Gegensatz zur "normalen" Mehrfachnennung sind die Teilfragen hier also waagerecht angeordnet.

Zu beachten ist, dass das Layout zerstört wird, wenn manche Texte mehrzeilig sind, andere nicht. Da sollte man mit der Einstellung "**Auswahl Spaltenbreite**" einen Wert finden, der dies vermeidet. Man kann auch hier Header einsetzen, wie im Kapitel zuvor beschrieben wurde. Hier sollte man beachten, dass Header nur vor "geraden" Teilfragen gesetzt werden.

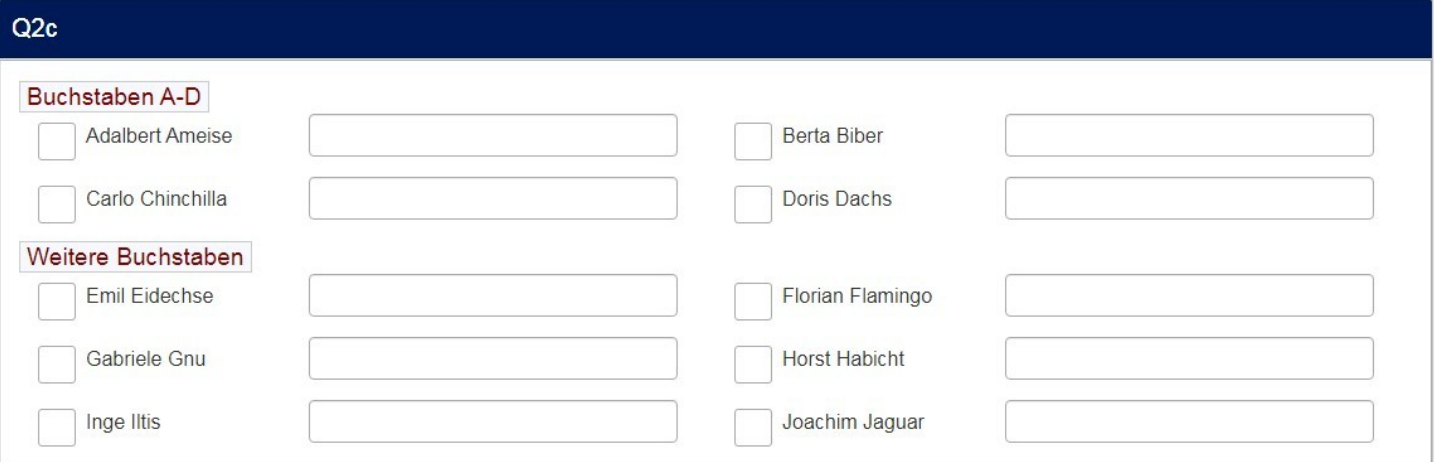

### **2.4 Textausrichtung**

#### *2.4.1 Anwendungsbeispiel*

In einer Mehrfachnennungsfrage und auch in einer Mehrfachnennung mit Kommentar sind die Teilfragen normalerweise ordentlich linksbündig ausgerichtet.

(Ich demonstriere dies hier mit dem Standard-Theme "fruity". In dem sonst zu Demonstrationszwecken benutzten Theme ist die Lösung bereits eingebaut.)

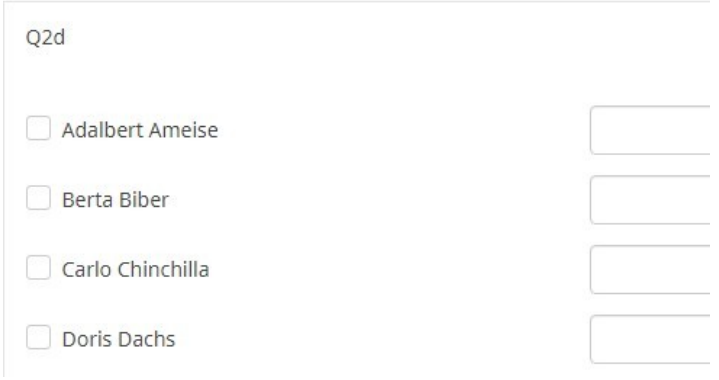

Dies ist allerdings nur so lange der Fall, wie die Teilfragen einzeilig sind. Sobald ein Zeilenumbruch notwendig wird, ändert sich das Ganze zu

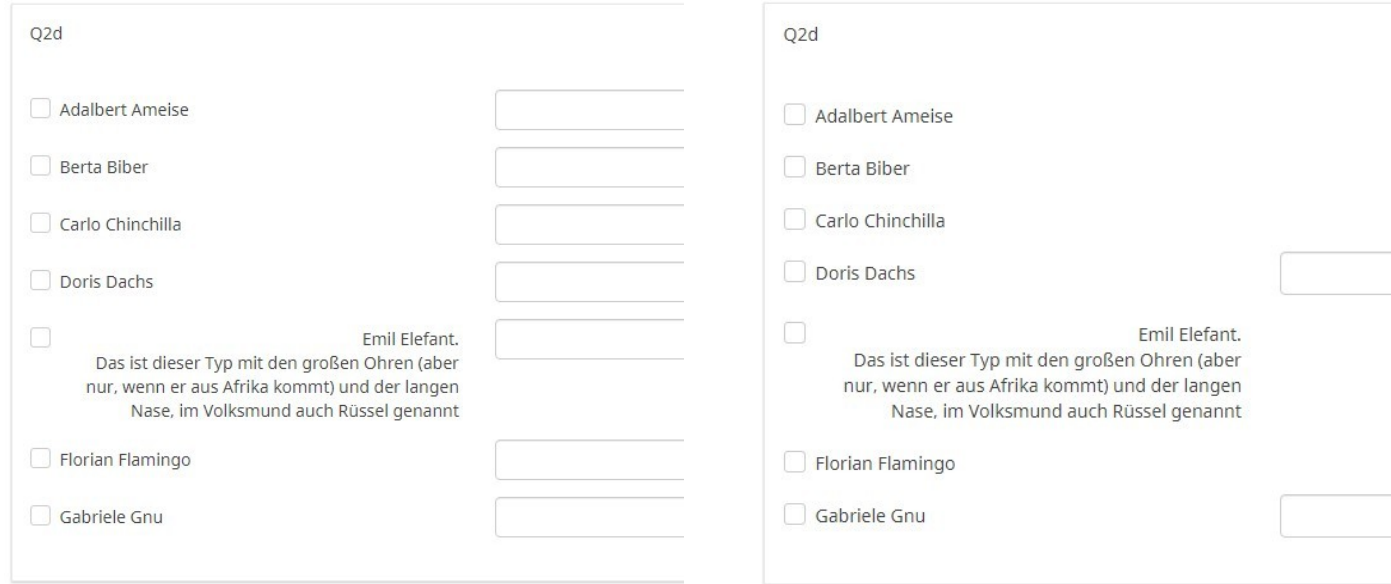

Das ist natürlich nicht besonders schön. Noch "interessanter" sieht es aber aus, wenn man einige der Textfelder ausblendet (Kapitel 2.1.)

Dann hängt der Text völlig in der Luft.

#### *2.4.2 Implementierung*

Abhilfe bringt dieses kleine css-Stückchen, welches man in den Fragetext (im Quellcode-Modus) einfügt

```
<style type="text/css">
label.control-label {
     text-align: left !important;
}
</style>
```
Um diese Änderung nicht in jede Frage – wo nötig – einfügen zu müssen, kann man es auch (ohne die umschließenden <style>...</style> tags ans Ende der "custom.css" schreiben.

Ergebnis:

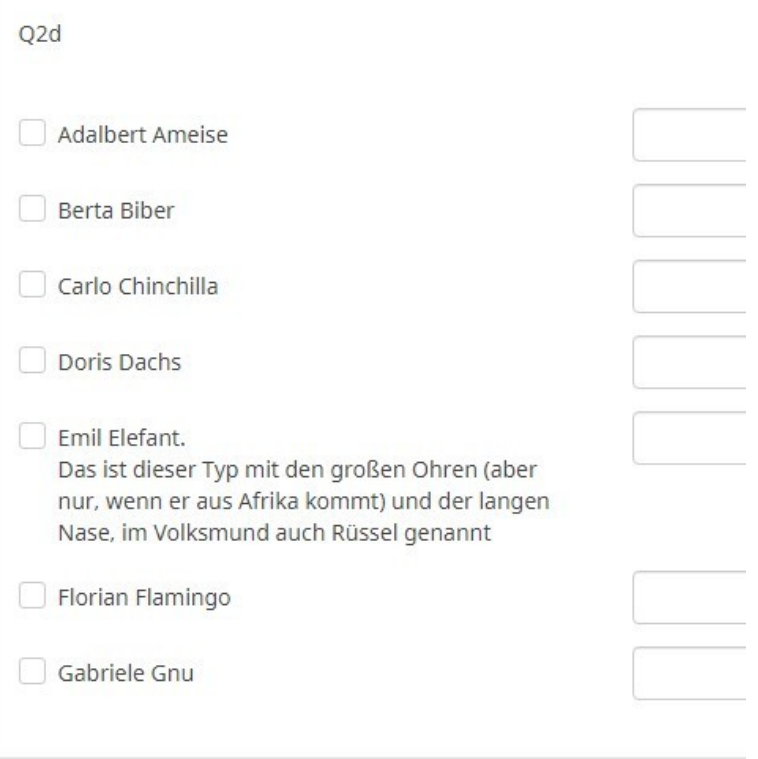

### **2.5 Mehrfachnennung, mehrspaltig mit Header**

#### *2.5.1 Anwendungsbeispiel*

In den vorherigen Kapiteln wurden bereits mehrere Möglichkeiten gezeigt, in Mehrfachnennungsfragen Header einzufügen, um die Teilfragen besser zu gliedern. Das war auch gut und schön, solange die Liste der auszuwählenden Objekte nicht allzu lang war – und die Lösung für das mehrspaltige Layout erforderte eine Zusatzbedingung.

Hier also eine Lösung die universaler ist.

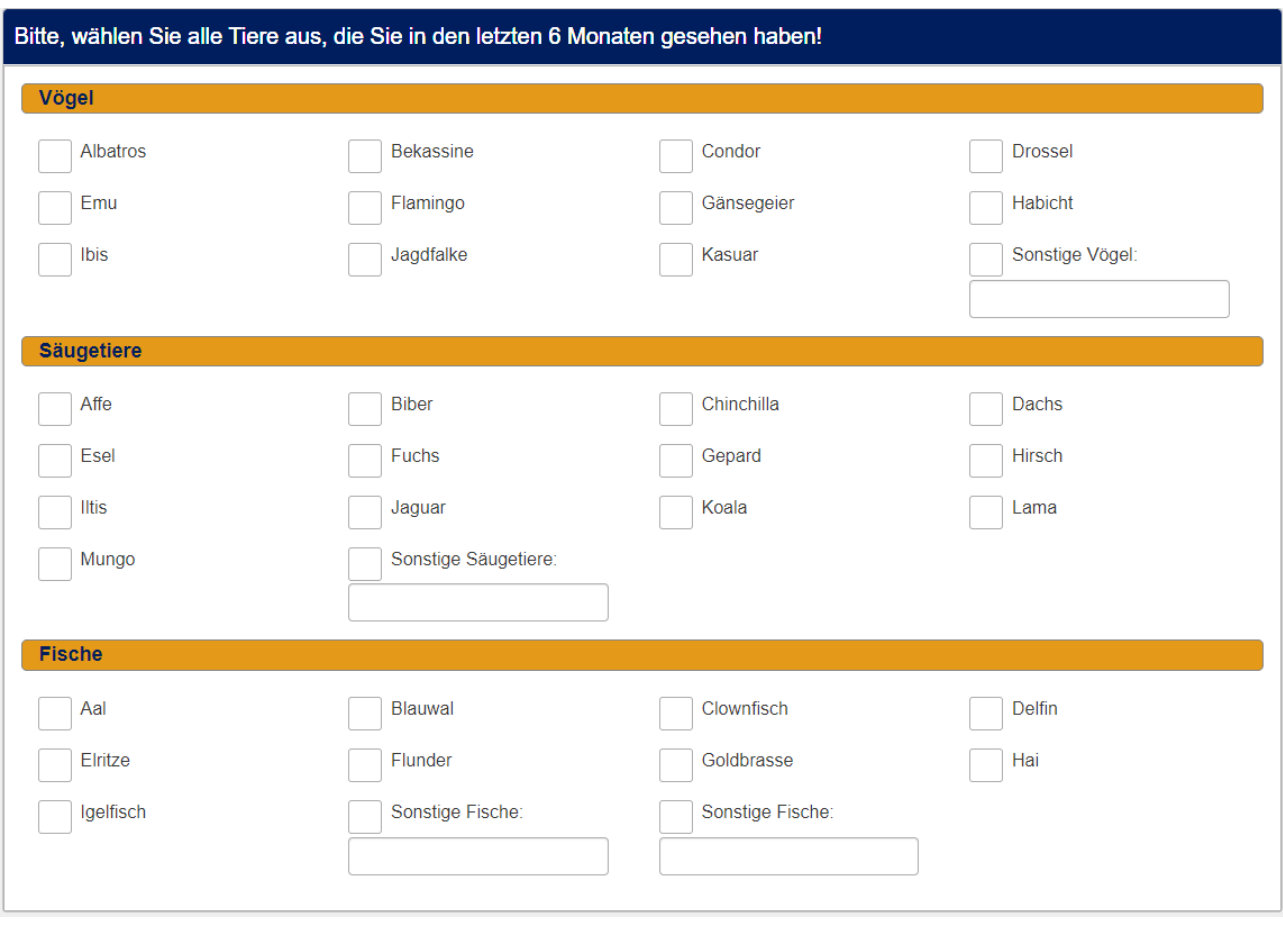

Hier werden die Teilfragen im Gegensatz zur Standard-Darstellung zeilenweise dargestellt. Außerdem funktioniert die Behandlung gefilterter Teilfragen.

#### *2.5.2 Implementierung*

In diesem Fall zieht das benutzte javascript seine Informationen sehr stark aus der Codierung der Teilfragen.

So gibt es spezielle Codes für die Header und auch spezielle Codes für die "Sonstigen"-Option.

Hier das javascript, welches wie üblich in den Fragetext im Quellcode-Modus eingefügt wird.

```
<script type="text/javascript" data-author="Tony Partner">
  $(document).on('ready pjax:scriptcomplete',function(){
    // Identify this question
   var qID = '\{QID\}';
   var thisQuestion = $('#question'+qID);
    /****** HEADER ROWS ******/
    // Find the header rows
   // Hier wird gesetzt, dass die Codes der Header mit "0" beginnen
    var headerRowPrefix = 'O';
    var headerRows = $('li[id^="javatbd"]', thisQuestion).filter(function() {
      return $(this).attr('id').includes('X'+qID+headerRowPrefix+'');
    });
    // Loop through the header rows
    $(headerRows).each(function(i) {
      // Assign a class name
      $(this).addClass('inserted-header-row')
      // Move the label
      .prepend($('label.control-label:eq(0)', this))
      // Remove unecessary elements
      .find('input, div').remove();
    });
    /****** ANSWERS INTO COLUMNS ******/
    // Number of columns to display (max 5)
    var columns = 4;
    thisQuestion.addClass('with-inserted-columns columns-'+columns+'');
    /****** REMOVE SOME TEXT INPUTS ******/
    // Find the rows to keep text inputs
   // Hier wird analog gesetzt, dass "Sonstigen"-Optionen mit "oth" starten
    var textRowPrefix = 'oth';
   var textRows = \frac{1}{2}('li[id^="javatbd"]', thisQuestion).filter(function() {
      return $(this).attr('id').includes('X'+qID+textRowPrefix+'');
    });
    // Remove text inputs from all except those rows
    $('li[id^="javatbd"]', thisQuestion).not(textRows).find('div.text-item').remove();
  });
</script>
```

```
<style data-author="Tony Partner" type="text/css">li.inserted-header-row {
     float: none;
    clear: both;
     flex: 0 0 100%;
  }
  li.inserted-header-row label {
/* Hier wird das Layout der Überschrift; kann man alles nach Gusto ändern */
     padding-left: 15px;
     padding-right: 15px;
     padding-top:0 !important;
     font-weight: bold;
    width: 100%;
     background-color:#e29514;;
    border: 1px solid gray;
    border-radius: 5px;
     font-size: 18px;
     color: #001957;
   }
   li.inserted-header-row label::before,
   li.inserted-header-row label::after{
     display: none;
   }
   @media only screen and (min-width: 768px) {
     .with-inserted-columns ul.ls-answers {
       display: flex;
      flex-flow: row wrap;
     }
     .with-inserted-columns ul.ls-answers li {
      margin: 0 0 1em 0;
       padding: 0 15px 0 0;
     }
 // Hier sieht man, warum die maximale Spaltenzahl auf 5 festgelegt ist; 
 // man kann natürlich weitere Breiten hinzufügen, also 16%, 14%, …
     // Es hängt von der Länge der Texte ab, ob daraus noch ein vernünftiges Aussehen resultiert
     .with-inserted-columns.columns-2 ul.ls-answers li { flex: 0 0 50%; }
     .with-inserted-columns.columns-3 ul.ls-answers li { flex: 0 0 33%; }
     .with-inserted-columns.columns-4 ul.ls-answers li { flex: 0 0 25%; }
     .with-inserted-columns.columns-5 ul.ls-answers li { flex: 0 0 20%; }
     .with-inserted-columns ul.ls-answers li.inserted-header-row {
       flex: 0 0 100%;
       padding: 0;
     }
     .with-inserted-columns ul.ls-answers li > div {
       float: none;
```

```
 width: auto;
    }
    // Hier wird der Text des Headers zentriert
    .with-inserted-columns ul.ls-answers li label {
      text-align: center;
    }
    .with-inserted-columns ul.ls-answers li input[type="text"] {
      margin-top: 0.7em;
    }
  }
</style>
```
### **3 Mehrfache kurze Texteingabe**

### **3.1 Mit Drop-Down und Datepicker**

#### *3.1.1 Anwendungsbeispiel*

Im Tutorial über Matrizen haben wir dies auch schon gesehen. Man kann diese dort gezeigte Lösung auch anwenden wenn es nur eine Zeile (ein Objekt) gibt, zu dem Daten abgefragt werden.

Ungünstig wird es allerdings, wenn es sich um viele Daten handelt; dann wird es etwas kanpp mit der Zeilenbreite.

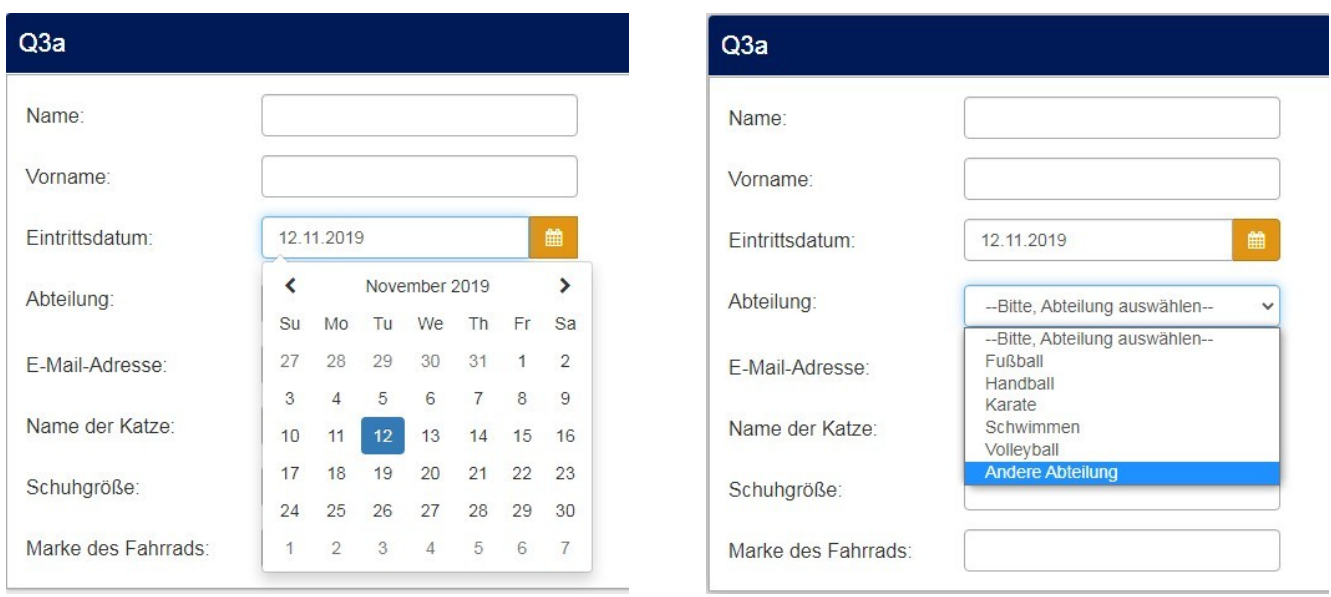

Daher nimmt man in einem solchen Fall den Fragetyp "Mehrfache kurze Texte".

Hier haben wir also einen Datepicker und ein Drop-Down.

Zusätzlich öffnet sich eine weiteres Feld "Andere Abteilung", wenn dies im Drop-Down gewählt wurde.

Dies ist natürlich über Teilfragenrelevanz gelöst, also "Q3a SQ004==6", wobei 6 der Code der Nennung "Andere Abteilung" im Drop-Down ist.

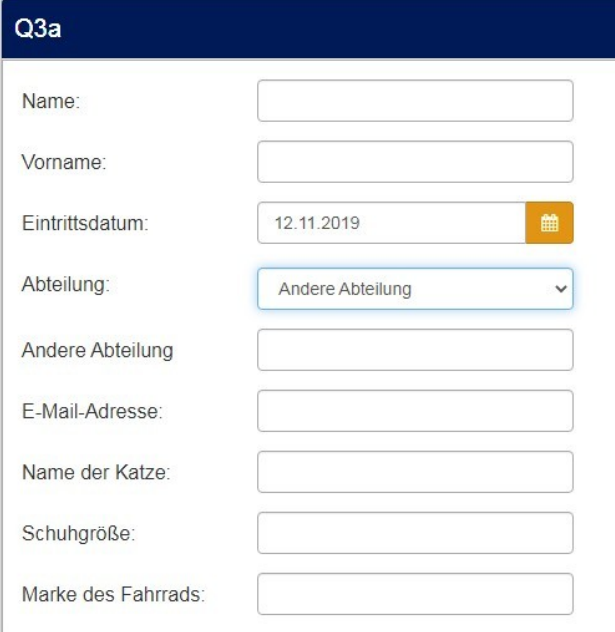

#### *3.1.2 Implementierung*

Wie immer wird der javascript-Code in den Fragetext (im Quellcode-Modus) eingefügt.

Zunächst das Drop-Down

```
<script type="text/javascript" charset="utf-8">
  $(document).on('ready pjax:complete',function() {
     var qID = \{QID\};
     var inputNum = 4;
      // Define the select element (dropdown)
      var prov1 = '<select id="prov1" class="form-control">\
                   <option value="">--Bitte, Abteilung auswählen--</option>\
                   <option value="1">Fußball</option>\
                   <option value="2">Handball</option>\
                   <option value="3">Karate</option>\
                   <option value="4">Schwimmen</option>\
                   <option value="5">Volleyball</option>\
                   <option value="6">Andere Abteilung</option>\
                </select>';
      // Hide the text input
     $('#question'+qID+' .question-item:eq('+(inputNum-1)+') input[type="text"]').hide();
     // Insert the select elements
     if($('#question'+qID+' .question-item:eq('+(inputNum-1)+') select').length == 0) {
         $('#question'+qID+' .question-item:eq('+(inputNum-1)+') 
input[type="text"]').before(prov1);
      }
```

```
// Initially select an option if the question has already been answered
     $('#question'+qID+' select').each(function(i) {
         if($.trim($(this).next('input[type="text"]').val()) != '') {
            $(this).val($.trim($(this).next('input[type="text"]').val()));
         }
     });
     // Listener on the dropdowns - insert selected values into hidden text input
     $('#question'+qID+' select').change(function() {
         var thisInput = $(this).next('input[type="text"]');
         $(thisInput).val($(this).val());
         checkconditions($(thisInput).attr('value'), $(thisInput).attr('name'), 'text');
     });
     // Some styles
     $('#question'+qID+' select').css({
      'margin':'0.3em 0 0 0'
     });
  });
</script>
```
In der Zeile "var inputnum=4;" wird bestimmt, in welcher Zeile das Drop-Down eingefügt wird. Diesmal beginnt man bei "1" an zu zählen, da später im Code die "1" wieder abgezogen wird.

#### Danach folgt das script für den Datepicker.

```
<script type="text/javascript" charset="utf-8">
   $(document).on('ready pjax:scriptcomplete',function(){
      var rootPath = location.pathname.split('index.php')[0];
      // Identify this question
      var thisQuestion = $( ' \# question {QID} ');
      $('head').append('<link rel="stylesheet" 
href="'+rootPath+'assets/packages/bootstrap/plugins/datetimepicker/build/css/bootstrap-
datetimepicker.min.css" type="text/css" />');
      $.getScript(rootPath+'assets/packages/bootstrap/plugins/datetimepicker/build/js/bootstrap-
datetimepicker.min.js')
          .done(function(script, textStatus) {
             // Insert the date-time-pickers
             $('.answer-item:nth-child(3) input:text', thisQuestion).each(function(i) {
                $(this).addClass('date-control date datetimepicker')
                     .wrap('<div class="inserted-date-wrapper input-group date date-timepicker-
group" />')
                     .after('<div class="input-group-addon datetimepicker-addon btn btn-primary">\
                       <i class="fa fa-calendar" aria-hidden="true"></i><span
class="sr-only"></span>\
                    \langle \text{div} \rangle');
                $(this).datetimepicker({
                    widgetParent: $(this).parent(),
                    useCurrent:false,
                    allowInputToggle: true,
                    format: 'DD.MM.YYYY'
                });
             });
         })
          .fail(function( jqxhr, settings, exception ) {
             console.log(exception);
      });
     });
</script>
```
### **3.2 autocomplete**

#### *3.2.1 Anwendungsbeispiel*

Zunächst eine Begriffserklärung. Unter "autocomplete" verstehen wir, dass nach Eingabe einiger Zeichen alle Antwortmöglichkeiten eingeblendet werden, die diese Zeichenfolge enthalten und die sich bei Eingabe weiterer Zeichen aktualisiert. Dann kann man aus diesen das Gesuchte auswählen.

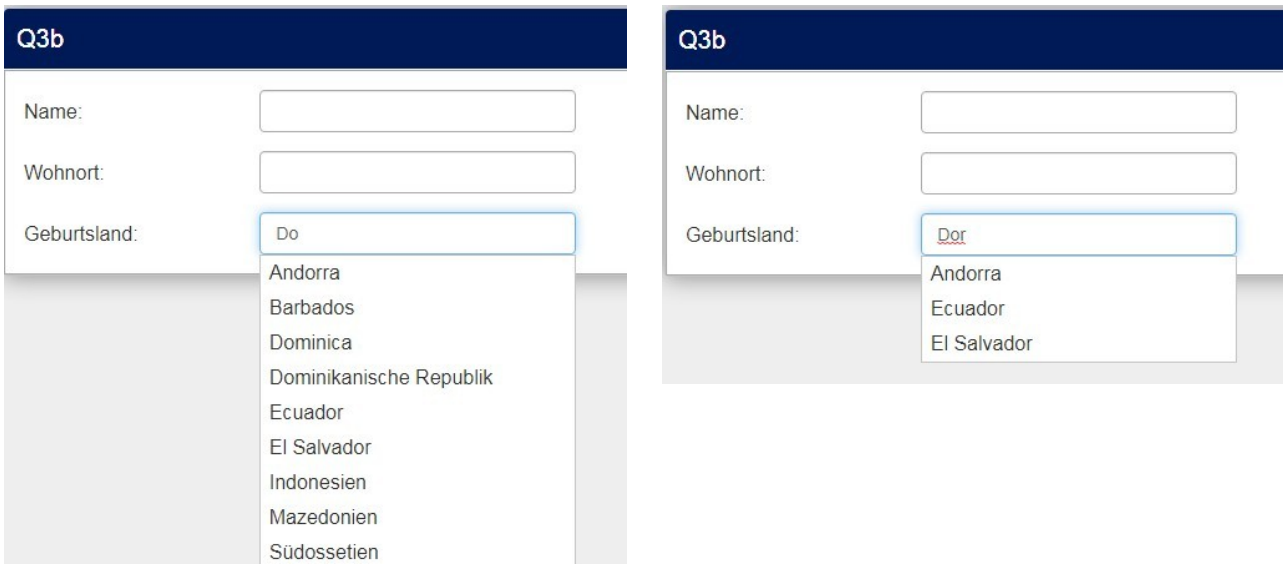

Zunächst ist dies ähnlich einem normalen Drop-Down.

Doch hier soll es um wirklich lange Listen gehen (mit vielleicht mehr als 1000 Elementen). Da stößt das normale Drop-Down an seine Grenzen.

Diese Liste kann man nun auf zwei Arten auslesen.

Man kann ein einfaches Array in den javascript-Code einfügen oder die Objekte aus einer Textdatei lesen.

Beispiel für ein Array:

["Adalbert Ameise", "Berta Biber", "Carlo Chinchilla", "Doris Dachs", "Ernst Eidechse", "Florian Flamingo", "Gabriele Gnu", "Horst Habicht"]

Beispiel für eine Textdatei (pro Zeile ein Element):

Adalbert Ameise Berta Biber Carlo Chinchilla Doris Dachs Ernst Eidechse Florian Flamingo Gabriele Gnu Horst Habicht

#### *3.2.2 Implementierung*

#### *3.2.2.1. als Matrix*

In den Fragetext (im Quellcode-Modus) wird dieser javascript-Code eingefügt

Zunächst benötigen wir einige zusätzliche Bibliotheken. Diese werden hier direkt aus dem Internet geladen aus dem CDN von "jquery" (Content Delivery Network)

<link href="//code.jquery.com/ui/1.12.1/themes/base/jquery-ui.css" rel="stylesheet" /> <script src="https://code.jquery.com/ui/1.12.1/jquery-ui.js"></script>

Danach folgt der eigentliche Code für unser autocomplete.

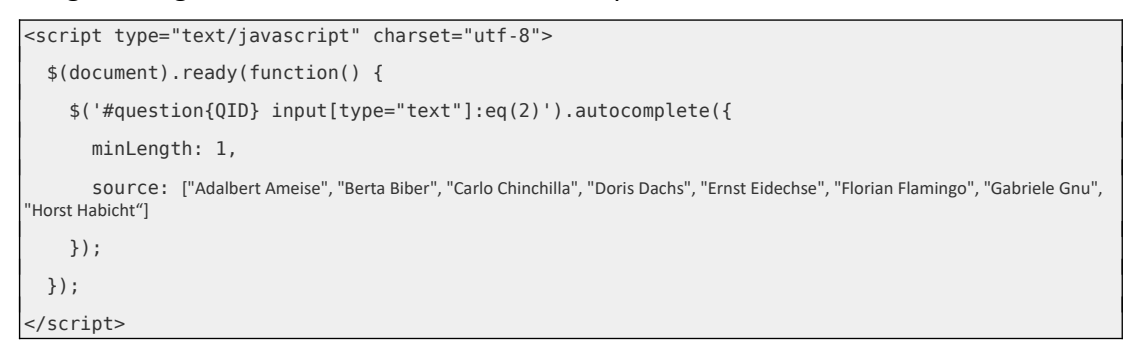

#### Wichtig ist hier die Zeile

#### \$('#question{QID} input[type="text"]:eq(2)').autocomplete({

"eq(2)" heißt, dass das "autocomplete"-Element in der dritten Zeile eingefügt wird (die Zählung beginnt bei 0 für die erste Zeile)

Und mit

#### minLength: 1,

passt man an, ab dem wievielten Buchstaben das "autocomplete" anspringen soll (hier also gleich nach Eingabe des ersten Buchstabens)

#### *3.2.2.2. als Textdatei*

Zusätzlich zu den oben genannten beiden Bibliotheken wird hier noch eine dritte benötigt. Diese liest die Daten aus der Datei.

Also zunächst die drei Dateien

```
// Die zwei bekannten
<link href="//code.jquery.com/ui/1.12.1/themes/base/jquery-ui.css" rel="stylesheet" />
<script src="https://code.jquery.com/ui/1.12.1/jquery-ui.js"></script>
// Und diese hier zusätzlich
<script src="https://cdnjs.cloudflare.com/ajax/libs/jquery-csv/1.0.11/jquery.csv.min.js"></
script>
```
#### Danach folgt der eigentliche Code zum Aufruf

```
<script type="text/javascript" charset="utf-8">
  $(document).on('ready pjax:complete',function() {
    // Hier wird der Speicherort der Datei angegeben
    var url = "/upload/surveys/{SID}/files/namen.csv";
   var Names = new Array();
    $.get(url,function(data){
      fullArray = $.csv.toArrays(data);
      $(fullArray).each(function(i, item){
        Names.push(item[0]);
      });
      $("#question{QID} input[type=text]:eq(0)").autocomplete({
        minLength: 2,
        source: Names
      });
    });
  });
</script>
```
Die Bezeichnung (hier "Names") ist beliebig wählbar; sie muss aber an den drei markierten Stellen identisch sein.

In der im Anhang befindlichen Beispiel-Datei ist als Beispiel der obige screenshot genommen; der Name stammt aus einer Textdatei, ebenso PLZ und Wohnort (mit mehr als 9000 Einträgen), das Geburtsland stammt aus einer Matrix.

Die beiden Textdateien müssen also ins "files"-Verzeichnis der Umfrage hochgeladen werden.

Sie sind als zip im Anhang, ebenso die Bibliotheken, die oben aus dem CDN geladen wurden. DSGVO-konform sollten diese ebenfalls in das "files"-Verzeichnis kopiert und von dort aufgerufen werden.

#### Beachte:

In der Beispiel-lss werden diese Dateien von meinem Server geladen. Dies kann manchmal auch nicht funktionieren.

Diese Implementierung eines "autocomplete" funktioniert ebenso in einer **Matrix(Texte).**

Dazu wird nur die Zeile (beachte: "eq(x)" gibt die Zeile an)

\$("#question{QID} input[type=text]:eq(0)").autocomplete({

durch diese ersetzt (beachte: ":nth-child(x)" gibt die Spalte der Matrix an, Spalte der Teilfragen zählt mit).

\$('#question{QID} .answer-item:nth-child(2) input[type="text"]').autocomplete({

#### *3.2.3 Was könnte dagegen sprechen*

So schön dies auch ist, man bekommt nie die gesamte Liste zu sehen.

Nehmen wir als Beispiel die Suche nach der jungen Dame mit dem Namen "Ysabel Amanda Guerrero Herrera".

Wenn nun der Umfrageteilnehmer den Namen nur gehört hat und daher denkt, der Vorname sei "Isabel" oder "Isabelle" und daher "Is" eingibt, wird er nie ein Ergebnis bekommen. Bis ihm dann vielleicht einfällt, dass es auf Kuba und auch in der Dominikanischen Republik lange Zeit Mode war, jeden Namen möglichst mit "Y" anfangen zu lassen (sieht man sehr gut bei Sportübertragungen).

Oder er sucht nach "Gu" oder "He".

### **3.3 Autocomplete mit Bibliothek "easy-autocomplete"**

#### *3.3.1 Anwendungsbeispiel*

Im Gegensatz zum vorigen Beispiel, bei dem die Drop-Downs ja unabhängig voneinander waren, kann man mit dieser Bibliothek auch so etwas wie eine Baum-Struktur kreieren.

Etwas Ähnliches gibt es auch als Darstellung in einer Dual Matrix im "Tutorial 1: Matrizen", Kap. 15. Hier nun kann man aber auch mehr als zweistufig anzeigen.

Hier nun ebenfalls das Beispiel "Bundesländer – Landkreise" in Deutschland.

#### **3.4 Verschiedene Suffixe der Teilfragen**

#### *3.4.1 Anwendungsbeispiel*

Stellen wir uns vor, wir wollen einen Test machen, der das Wissen über verschiedene Maßeinheiten abfragt.

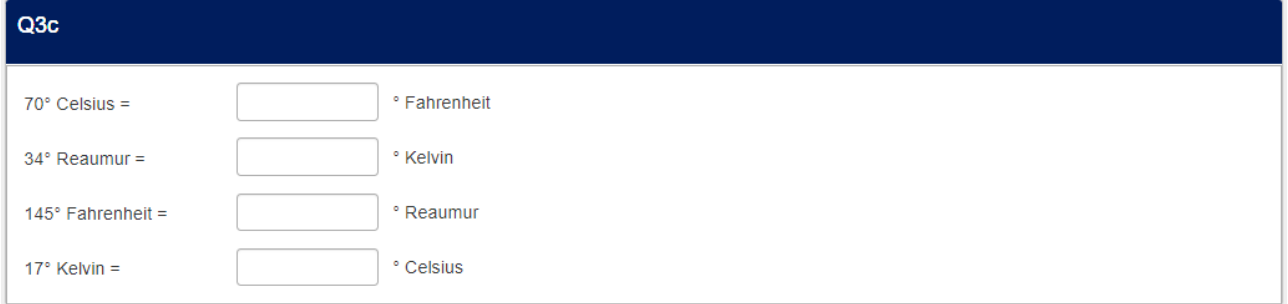

Zugegeben, dieses Beispiel würde man eher in einer Matrix(Zahlen) anlegen, aber man sieht, wie es funktionieren soll.

#### *3.4.2 Implementierung*

Sehr wichtig ist, dass in "Anzeige" irgendein Dummy-Suffix eingetragen wird.

Danach wird (wie immer im Quellcode der Frage) dieses javascript-Stückchen eingetragen.

```
<script type="text/javascript" data-author="Tony Partner">
  $(document).on('ready pjax:scriptcomplete',function(){
     // Change the first suffix
     $('#question{QID} .suffix-text:eq(0)').html('° Fahrenheit');
     // Change the second suffix° 
     $('#question{QID} .suffix-text:eq(1)').html('° Kelvin');
     // Change the third suffix
     $('#question{QID} .suffix-text:eq(2)').html('° Reaumur');
      // Change the fourth suffix
     $('#question{QID} .suffix-text:eq(3)').html('° Celsius');
    });
</script>
```
Durch die Benutzung von ".html" ist es möglich den Text auch noch zusätzlich mit einem <span style="...">Mein Text</span> zu formatieren.

### **3.5 "Dynamische" Anzeige der Eingabefelder**

#### *3.5.1 Anwendungsbeispiel*

Dies ist das Analogon zu Kapitel 6. im ["Tutorial 1: Matrizen](http://www.mafopartner.de/lime/Tutorial_Matrizen.pdf)".

Daher sei auch dorthin verwiesen.

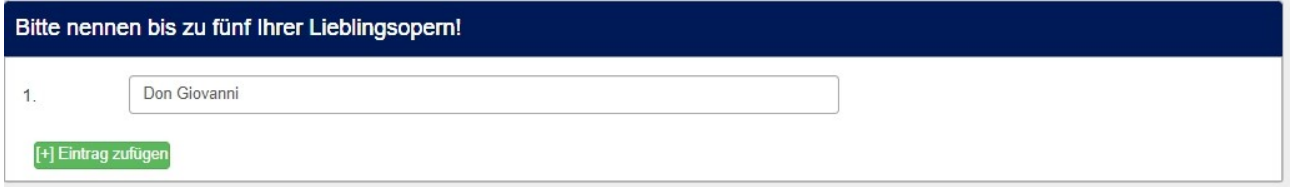

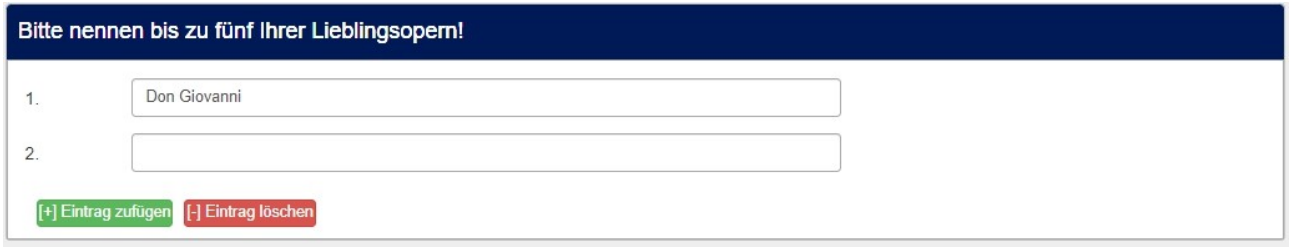

Und wenn die Maximalzahl errericht ist, gibt es nur noch den "Lösch"-Button.

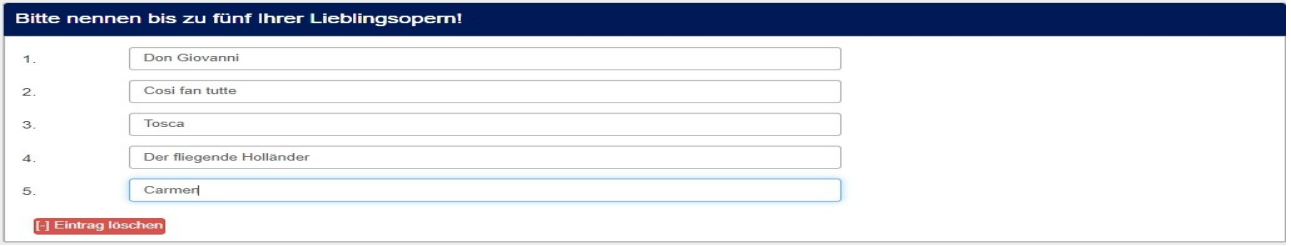

#### *3.5.2 Implementierung*

Für das script könnte ich auch sagen "Es ist identisch mit dem script für Matrizen, nur an 4 Stellen muss ein Wort ausgetauscht werden".

Schließlich handelt es sich bei dieser Frage nicht um eine Tabelle, sondern um eine Liste.

Daher

Zweimal hier

Von

// Move them to after the array

```
 $( 'div#addButton'+qID ).appendTo($( '#question' + qID + ' table.ls-answers' ).parent());
```

```
 $( 'div#removeButton'+qID ).appendTo($( '#question' + qID + ' table.ls-answers' ).parent());
```
Nach

// Move them to after the array

```
 $( 'div#addButton'+qID ).appendTo($( '#question' + qID + ' ul.ls-answers' ).parent());
```

```
 $( 'div#removeButton'+qID ).appendTo($( '#question' + qID + ' ul.ls-answers' ).parent());
```
und ebenfalls hier

#### Von

```
 // Function to add a row, also shows the Remove element and hides the
```
//Add element if all rows are shown

function addRow(qID) {

```
 var arrayRow = '#question' + qID + ' table.ls-answers tr.subquestion-list';
```
 …. }

Nach

```
 // Function to add a row, also shows the Remove element and hides the
 //Add element if all rows are shown
 function addRow(qID) {
  var arrayRow = '#question' + qID + ' ul.ls-answers li.answer-item';
  ….
```
}

Und dasselbe in **function removeRow(qID)**

#### Trotzdem hier noch einmal das gesamte script.

```
<script>
$(document).ready(function() {
  // A function to add or remove rows of an "multiple short text" question
   function varLengthArray(qID) {
   if (\frac{1}{4}("#question'+qID+'').length > 0) {
       // The HTML content of the Add/Remove elements - modify as you wish
       var addContent = '[+] Zeile zufügen';
      var removeContent = '[-] Zeile löschen';
       // Create the Add and Remove elements & insert them
       // Adjust colors by using other bootstrap classes
      // "btn-primary", "btn-success", "btn-info", "btn-warning", "btn-danger"
      var ell = document.createElement('div');
       el1.setAttribute('id','addButton'+qID);
       el1.setAttribute('class','btn btn-success');
       document.body.appendChild(el1);
      var el2 = document.createElement('div');
       el2.setAttribute('id','removeButton'+qID);
       el2.setAttribute('class','btn btn-danger');
       document.body.appendChild(el2);
       // Move them to after the array
       $( 'div#addButton'+qID ).appendTo($( '#question' + qID + ' ul.ls-answers' ).parent());
       $( 'div#removeButton'+qID ).appendTo($( '#question' + qID + ' ul.ls-answers' ).parent());
       // Insert their HTML
       $( 'div#addButton'+qID ).html( addContent );
       $( 'div#removeButton'+qID ).html( removeContent );
       // Style the elements - you can modify here if you wish
       $( 'div#addButton'+qID ).css({
         'margin':'10px 0 10px 10px',
         'padding':'1px',
         'text-align':'center',
         'width':'auto',
         'cursor':'pointer',
         'float':'left'
      });
       $( 'div#removeButton'+qID ).css({
         'margin':'10px 0 10px 10px',
         'padding':'1px',
         'text-align':'center',
         'width':'auto',
         'cursor':'pointer',
         'float':'left'
       });
```

```
 // Initially hide the Remove element
 $( 'div#removeButton'+qID ).hide();
 // Call the functions below when clicked
 $( 'div#addButton'+qID ).click(function (event) {
   addRow(qID);
 });
 $( 'div#removeButton'+qID ).click(function (event) {
   removeRow(qID);
 });
 // Function to add a row, also shows the Remove element and hides the
 //Add element if all rows are shown
 function addRow(qID) {
   var arrayRow = '#question' + qID + ' ul.ls-answers li.answer-item';
  var rowCount = $(arrayRow) .size() - 1; $( arrayRow + '[name="hidden"]:first' ).attr('name', 'visible').show();
   $( 'div#removeButton'+qID ).show();
  if ( \$( arrayRow + ':eq(' + rowCount + ')' ).attr('name') == 'visible' ) {
     $( 'div#addButton'+qID ).hide();
   }
 }
 // Function to remove a row, also clears the contents of the removed row,
 // shows the Add element if the last row is hidden and hides the Remove
 // element if only the first row is shown
 function removeRow(qID) {
   var arrayRow = '#question' + qID + ' ul.ls-answers li.answer-item';
  var rowCount = $( arrayRow ).size() - 1;
   $( arrayRow + '[name="visible"]:last input[type="text"]' ).val('');
   $( arrayRow + '[name="visible"]:last' ).attr('name', 'hidden').hide();
   $( 'div#addButton'+qID ).show();
  if ( \$( arrayRow + ':eq(1)' ).attr('name') == 'hidden' ) {
     $( 'div#removeButton'+qID ).hide();
   }
 }
 // Just some initialization stuff
 var arrayRow = '#question' + qID + ' ul.ls-answers li.answer-item';
var rowCount = '';
 // Initially hide all except first row or any rows with populated inputs
 $( arrayRow ).each(function(i) {
  if ( i > 0 ) {
     // We also need to give the hidden rows a name cause IE doesn't
     // recognize jQuery :visible selector consistently
     $( this ).attr('name', 'hidden').hide();
     $('input[type=text]', this).each(function(i) {
       if ($(this).attr('value') != '') {
```

```
 $(this).parents('tbody:eq(0)').attr('name', 'visible').show();
               $( 'div#removeButton'+qID ).show();
             }
           });
          rowCount = i; }
       });
     }
  }
  // Call the function with a question ID
  varLengthArray({QID});
});
</script>
```
Anpassen kann man überall dort, wo es auch geschrieben steht, also den Text der Buttons, die bootstrap-Klasse und weiter unten in den beiden "css"-Sektionen.

### **4 Slider**

#### **4.1 Slider mit Ticks und Bildern/Smileys**

#### *4.1.1 Anwendungsbeispiele*

Dies ist eine Möglichkeit, einen Slider ein wenig "aufzumotzen". Aber natürlich bietet es auch den Vorteil, Skalen unterschiedlich von einer aufsteigenden 0-n-Skala darzustellen.

Sieht dann zunächst so aus, mit dem Handle in der Mitte

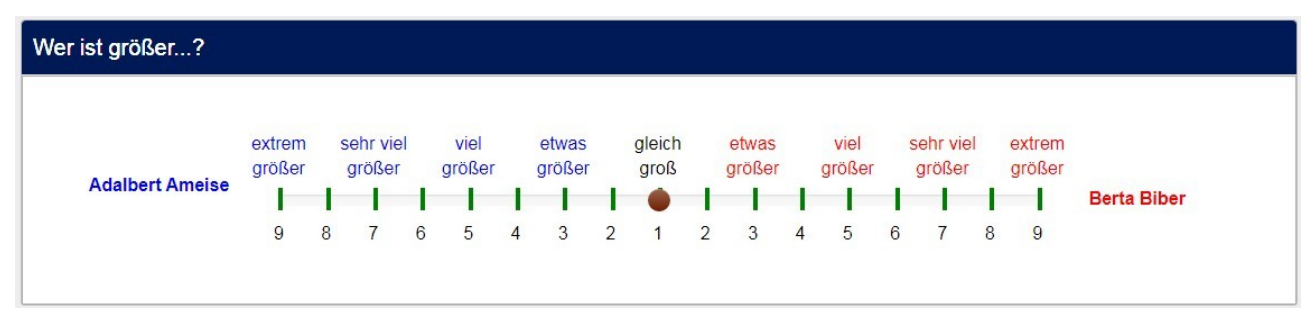

Da der gewohnte Balken bis zum Handle bei dieser Art der Skala verwirren würde, wird nur das Handle zum gewünschten Wert verschoben

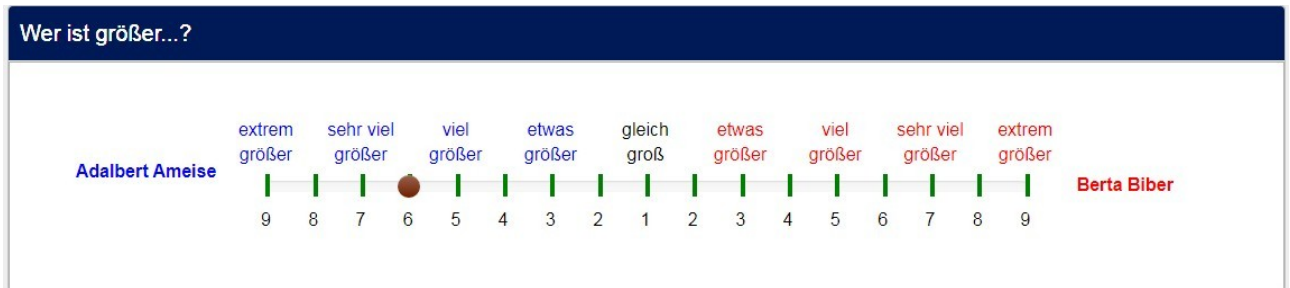

Hier ein Beispiel mit Smileys. Zunächst wird gar kein Handle gezeigt.

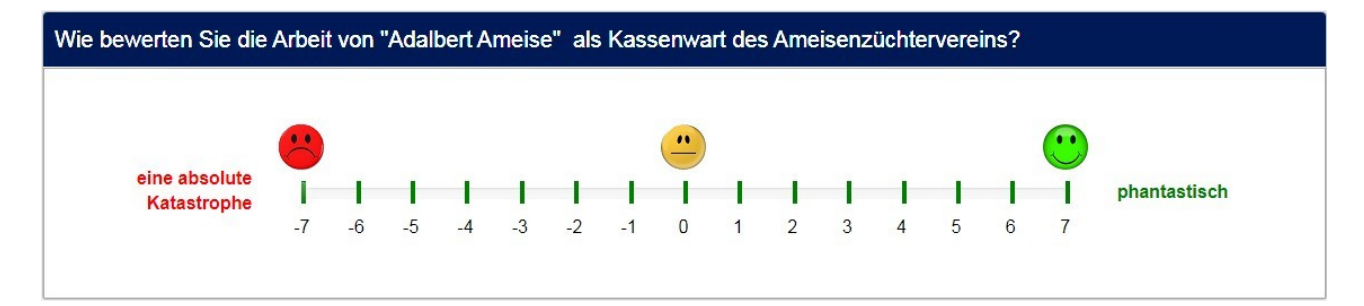

#### Erst, wenn geklickt wird, wird das Handle sichtbar und kann dann verschoben werden.

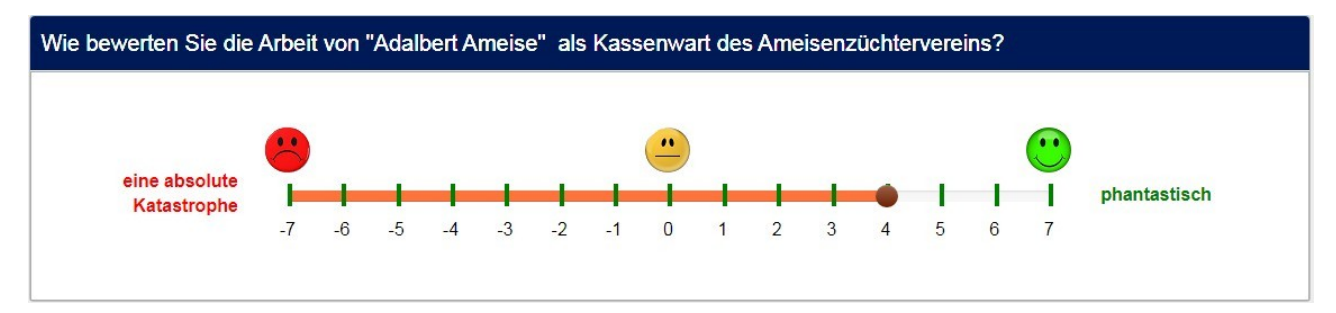

#### *4.1.2 Implementierung*

Dies ist sowohl ein langes javascript und auch ein langes css. Diese beruhen wieder auf einer Arbeit vom Kollegen Tony Partner (tpartner).

Zum ersten Beispiel:

Im Grunde ist dies ja ein Slider von 1-17; ihm werden nur andere Beschriftungen "untergejubelt".

```
<script type="text/javascript" charset="utf-8">
     $(document).on('ready pjax:scriptcomplete',function(){
          var ticksArray = [
             [1, '9'],
             [2, '8'],
             [3, '7'],
             [4, '6'],
             [5, '5'],
             [6, '4'],
             [7, '3'],
             [8, '2'],
             [9, '1'],
             [10, '2'],
             [11, '3'],
             [12, '4'],
             [13, '5'],
             [14, '6'],
             [15, '7'],
             [16, '8'],
             [17, '9']
         ];
         var ticksArray2 = [
             [1, '<span style="color:blue">extrem<br/>größer</span>'],
             [2, ''],
             [3, '<span style="color:blue">sehr viel größer</span>'],
            [4, ''],
             [5, '<span style="color:blue">viel <br> größer</span>'],
             [6, ''],
             [7, '<span style="color:blue">etwas <br> größer</span>'],
             [8, ''],
             [9, '<span style="color:black">gleich <br> groß</span>'],
             [10, ''],
             [11, '<span style="color:red">etwas <br> größer</span>'],
            [12, ''],
             [13, '<span style="color:red">viel <br> größer</span>'],
             [14, ''],
             [15, '<span style="color:red">sehr viel größer</span>'],
             [16, ''],
             [17, '<span style="color:red">extrem<br/>größer</span>']
         ];
         insertSliderTicks('{QID}', ticksArray);
         insertSliderTicks2('{QID}', ticksArray2);
     });
```

```
 /* Insert Slider Tick Marks */
    function insertSliderTicks(qID, ticksArray) {
       var thisQuestion = $( ' \# question ' + qID );
        $(thisQuestion).addClass('with-inserted-ticks');
        $('input:text', thisQuestion).on('slideEnabled',function(){ 
           var thisSlider = $(this);var thisItem = $(thisSlider).closest('li');
            var thisMin = $('.slider-handle:eq(0)', thisItem).attr('aria-valuemin');
            var thisMax = $('.slider-handle:eq(0)', thisItem).attr('aria-valuemax');
            var thisRange = thisMax - thisMin;
          $.each(ticksArray, function(i, val) {
               var tickRelativePosition = val[0] - thisMin;
                 var tickPercent = (tickRelativePosition/thisRange)*100;
                 // Insert tick marks
 $('.slider-handle:eq(0)', thisItem).before('<div class="inserted-tick 
left-'+tickPercent+'" style="left: '+tickPercent+'%">\
                    <div class="tick-text">'+val[1]+'</div>\
                    \langlediv>');
            }); 
        });
    }
    /* Insert Slider Tick Marks */
    function insertSliderTicks2(qID, ticksArray2) {
       var thisQuestion = $( ' \# question ' + qID );
        $(thisQuestion).addClass('with-inserted-ticks');
        $('input:text', thisQuestion).on('slideEnabled',function(){ 
           var thisSlider = $(this);var thisItem = $(thisSlider).closest('li');
           var thisMin = $('.slider-handle:eq(\theta)', thisItem).attr('aria-valuemin'); var thisMax = $('.slider-handle:eq(0)', thisItem).attr('aria-valuemax');
            var thisRange = thisMax - thisMin;
            $.each(ticksArray2, function(i, val) {
               var tickRelativePosition = val[0] - thisMin;
                 var tickPercent = (tickRelativePosition/thisRange)*100;
                 // Insert tick marks
 $('.slider-handle:eq(0)', thisItem).before('<div class="inserted-tick2 
left-'+tickPercent+'" style="left: '+tickPercent+'%">\
                                                     <div class="tick-text">'+val[1]+'</div>\
                                                \langlediv>'):
            }); 
        });
    }
</script>
```
Und hier der css-Teil:

Hier muss recht viel angepasst werden, damit dass Resultat auch den Wünschen entspricht. Dies betrifft die Farbgebung, die Abstände, das Alignment, usw.

```
<style type="text/css">/* Slider Tick Marks */
    @media only screen and (min-width: 768px) {
         .slider-list .slider-left, .slider-list .slider-right { margin-top: 0.5em; }
         .with-inserted-ticks .slider-container {
             padding-right: 30px;
             padding-left: 30px;
         }
    }
    .with-inserted-ticks .slider-item { margin-bottom: 50px; }
    .with-inserted-ticks .slider-container .help-block {
        margin: 25px 0 0 -20px;
        width: 40px;
        text-align: center;
    }
    .with-inserted-ticks .slider-container .help-block.pull-right {
        margin: 25px -20px 0 0;
    }
    .inserted-tick, .inserted-tick2 {
        position: absolute;
        top: 20%;
        height: 20px;
        width: 4px;
        margin-top: -5px;
        margin-left: -1px;
        background-color: green;
    }
    .inserted-tick2.left-0,
    .inserted-tick2.left-100,
    .inserted-tick.left-0,
    .inserted-tick.left-100 {
         background-color: green;
    }
    .inserted-tick2 .tick-text {
        position: absolute;
        top: -300%;
        width: 100px;
        margin-left: -50px;
        color: #000000;
        text-align: center;
    }
```

```
 .inserted-tick .tick-text {
        position: absolute;
        top: 150%;
        width: 100px;
        margin-left: -50px;
        color: #000000;
        text-align: center;
    }
    @media only screen and (max-width: 768px) {
        .inserted-tick.left-0 .tick-text {
            margin-left: 0px;
            text-align: left;
       }
        .inserted-tick.left-100 .tick-text {
            margin-left: -100px;
            text-align: right;
        }
    }
.ls-answers { padding-top:75px; }
.slider .tooltip { display:none !important; }
.slider-selection { display:none; }
</style>
```
Der javascript-Teil des zweiten Beispiels ist analog.

Wir haben es hier mit einem Slider von 1-15 zu tun und haben ein paar Smileys.

Daher nur der erste Teil, der die "ticksarrays" definiert.

```
<script type="text/javascript" charset="utf-8">
    $(document).on('ready pjax:scriptcomplete',function(){
        var ticksArray = [
             [1, '-7'],
             [2, '-6'],
             [3, '-5'],
            [4, ' -4'],
             [5, '-3'],
            [6, ' -2'],
             [7, '-1'],
             [8, '0'],
             [9, '1'],
             [10, '2'],
             [11, '3'],
             [12, '4'],
             [13, '5'],
             [14, '6'],
             [15, '7'],
        ];
        var ticksArray2 = [
            [1, '<img src="https://www.mafoserver.de/userfiles/Smileys/smiley_red_40.png">'],
            [2, ''],
             [3, ''],
             [4, ''],
             [5, ''],
            [6, ''],
             [7, ''],
             [8, '<img src="https://www.mafoserver.de/userfiles/Smileys/smiley_yellow_40.png">'],
             [9, ''],
             [10, ''],
             [11, ''],
             [12, ''],
             [13, ''],
             [14, ''],
             [15, '<img src="https://www.mafoserver.de/userfiles/Smileys/smiley_green_40.png">'],
         ];
         insertSliderTicks('{QID}', ticksArray);
         insertSliderTicks2('{QID}', ticksArray2);
    });
 … usw.
```
Der css-Teil ist ebenfalls nahezu identisch. Nur einige Abstände müssen angepasst werden.

Zum Beispiel steht im ersten Beispiel:

.slider-list .slider-left, .slider-list .slider-right { margin-top: 0.5em; }

D.h. für den Text der linken und der rechten Seite wird derselbe Abstand genommen.

Im Gegensatz dazu das zweite Beispiel, in welchem die linke Seite ja zweizeilig ist

 .slider-list .slider-left { margin-top: -0.25em; } .slider-list .slider-right { margin-top: 0.5em; }

Da ja das Handle beim Start nicht angezeigt werden soll, kommt diese Zeile noch hinzu.

.slider.slider-untouched .slider-handle { display: none; }

### **4.2 Slider mit wechselnden Tooltips**

#### *4.2.1 Anwendungsbeispiel*

In den vorigen Beispielen wurde der Tooltip des Sliders verborgen. Hier soll er gezeigt und auch gleich mit etwas Leben gefüllt werden. Nämlich, indem im Tooltip nun eigene Texte angezeigt werden, die die Skala beschreiben.

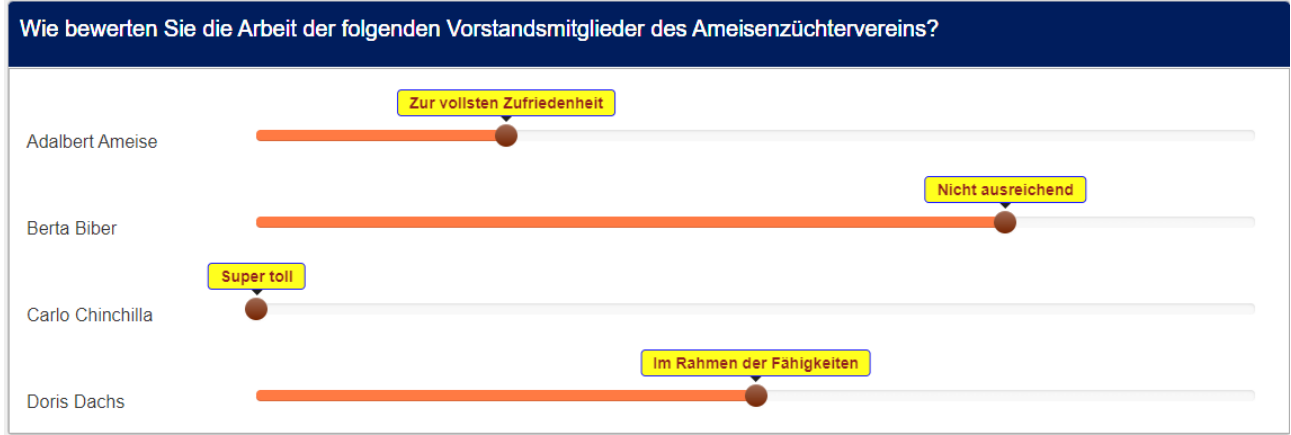

Oder man stellt den einzugebenden Zahlwert ein bisschen "schöner" dar.

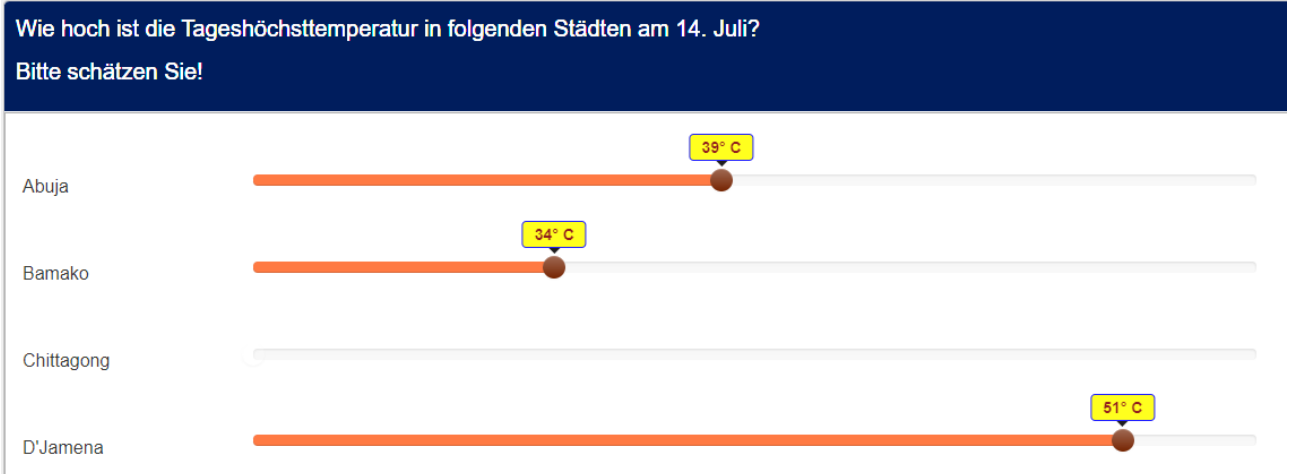

Dies würde man auch mit den vorher gezeigten "Ticks" hinbekommen; allerdings kann es passieren, dass einem einfach "der Platz ausgeht", und das Layout nicht mehr ansprechend aussieht.

#### *4.2.2 Implementierung*

Auch hier wird wieder ein kleines javascript-snippet in den Quellcode des Fragetextes eingefügt.

```
<script type="text/javascript" charset="utf-8">
  $(document).on('ready pjax:scriptcomplete',function(){
     // Identify this question
     var thisQuestion = $( ' \# question {QID} ');
     // Define the text strings
     var tipTexts = {
         1: 'Super toll',
         2: 'Zur vollsten Zufriedenheit',
         3: 'Im Rahmen der Fähigkeiten',
         4: 'Nicht ausreichend',
        5: 'Katastrophal'
     };
     $('input:text', thisQuestion).on('slideEnabled',function(){ 
         var thisItem = $(this).closest('li');
         // Insert custom tooltip
         $('.tooltip-inner', thisItem).addClass('tooltip-inner-1 hidden');
         $('.tooltip', thisItem).append('<div class="tooltip-inner tooltip-inner-2">'+tipTexts[$
(this).val()]+'</div>');
         // Listener on slider
         $(this).on('slide slideStop', function(event) {
            // Handle dynamic tooltip text
            $('.tooltip-inner-2', thisItem).text(tipTexts[$(this).val()]);
         });
     });
    });
</script>
```
Mithilfe eines kleinen css-Teils wird nun in der ersten Zeile der Tooltip versteckt, wenn der Slider noch nicht "angefasst" wurde.

Danach folgt ein beliebiges Styling des Tooltips

```
<style type="text/css">
.slider.slider-untouched .tooltip { display:none; }
.tooltip-inner-2 {
   background-color: yellow; /* Hintergrundfarbe "gelb" */
   color: maroon; / /* Schriftfarbe "maroon" */
    font-weight: bold; /* Schriftauszeichnung "fett" */
   border: 1px solid blue; /* Rahmen "1px durchgezogen blau" */
    font-size: 14px; /* Schriftgröße "14 pixel" */
    padding: 1px 10px; /* Innerer Abstand: "oben,unten 1 pixel, links,rechts 10 pixel" */
}
</style>
```
### **4.3 Slider mit mehreren Bereichen**

Im Gegensatz zum ersten Beispiel, welches ja mehr oder weniger nur ein bisschen "Leben in die Bude" bringen sollte, ist dieses zweite Beispiel eine Erweiterung der Slider-Funktionalität.

#### *4.3.1 Anwendungsbeispiel*

Und zwar können hier 100% auf drei Bereiche verteilt werden.

Klar, dazu kann man auch eine Frage vom Typ "mehrfache Zahleingabe" nehmen (auf einer solchen beruht dieses Beispiel auch).

Insofern ist es eigentlich auch nur "Gamification".

Nehmen wir ein aktuelles Beispiel:

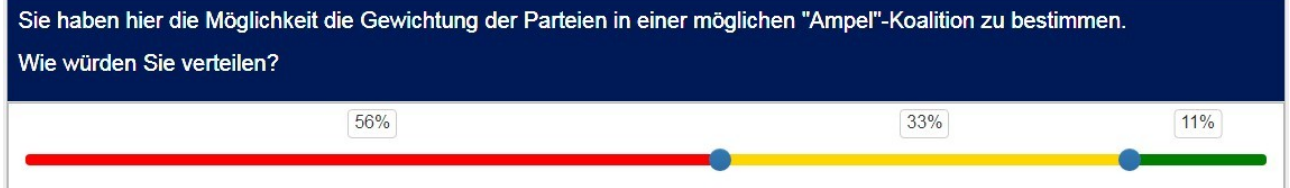

#### *4.3.2 Implementierung*

Vorweg:

Wieder viel javascript und viel css.

Das alles wiederum von Tony Partner (tpartner).

Es gibt dies auch als Fragenvorlage hier

Version 3.x. : <https://github.com/tpartner/LimeSurvey-Range-Slider-3x>

Version 4.x/5.x : <https://github.com/tpartner/LimeSurvey-Range-Slider-4x-5x>

und auch im LimeStore hier:<https://account.limesurvey.org/de/limestore>

Aber jetzt zur javascript-Lösung.

Dies alles – wie immer – in den Fragetext (im Quellcode-Modus)

iavascript:

```
<script type="text/javascript" charset="utf-8">
   $(document).on('ready pjax:scriptcomplete',function(){
      // Identify this question
      var qID = '(QID);
      var thisQuestion = $( ' \# question ' + qID );
      // Path to the LS installation root
      var rootPath = location.pathname.split('index.php')[0]; 
      // Hide the answer inputs
      $('.subquestion-list', thisQuestion).hide();
      // Insert an input for the slider
       $('.answer-container', thisQuestion).prepend('<div class="inserted-slider-wrapper"><input 
id="range'+qID+'" type="text" value="" /></div>');
      // Include the Bootstrap slider styles
       $('head').append('<link rel="stylesheet" 
href="'+rootPath+'assets/packages/bootstrap/plugins/slider/css/bootstrap-slider.css" 
type="text/css" />');
      // Get the Bootstrap slider script
      $.getScript(rootPath+'assets/packages/bootstrap/plugins/slider/bootstrap-slider.js')
          .done(function( script, textStatus ) {
             //Initial slider values
             var lowValue = 33;
             var highValue = 67;
             var emptyInputs = $(':text.form-control', thisQuestion).filter(function() {
                 return \frac{\sin(\frac{\pi}{3}) \cdot \text{val}}{\sin(\frac{\pi}{3}) \cdot \text{val}} == '';
             });
             if(emptyInputs.length == 0) {
                 lowValue = Number($(':text.form-control:eq(0)', thisQuestion).val());
                 highValue = Number($(':text.form-control:eq(0)', thisQuestion).val()) + Number($
(':text.form-control:eq(1)', thisQuestion).val());
             }
             // Initate the range slider
             $('#range'+qID+'').slider({
                 min: 0,
                 max: 100,
                 step: 1,
                 range: true,
                 value: [lowValue,highValue]
             })
```

```
// Listener on the slider
             .on('change', function(e) {
                var lowPercent = round((e.value.newValue[0]/100)*100);
                var highPercent = round(100 - (e.value.newValue[1]/100)*100);
                var middlePercent = round(100 - (highPercent+lowPercent));
                // Load the answer inputs
                $(':text.form-control:eq(0)', thisQuestion).val(lowPercent).trigger('keyup');
                $(':text.form-control:eq(1)', thisQuestion).val(middlePercent).trigger('keyup');
                $(':text.form-control:eq(2)', thisQuestion).val(highPercent).trigger('keyup');
                handleTooltips();
             });
             // Insert some custom tooltips
             $('.slider-track > div', thisQuestion).append('<div class="inserted-tooltip 
hidden" />');
             handleTooltips();
         })
         .fail(function( jqxhr, settings, exception ) {
             console.log( exception );
      });
      // A function to handle the custom tooltips
      function handleTooltips() {
         $(':text.form-control', thisQuestion).each(function(i) {
             if(\frac{1}{2}(this).val() != '') {
                $('.inserted-tooltip:eq('+i+')', thisQuestion).text($(this).val()
+'%').removeClass('hidden');
             }
         });
      }
     });
</script>
```
#### Und css:

```
<style type="text/css">.inserted-slider-wrapper .slider.slider-horizontal {
     width: 100%;
     margin: 40px 0 20px 0;
  }
  .inserted-slider-wrapper .slider-track,
  .inserted-slider-wrapper .slider-selection {
     box-shadow: none;
     background: transparent none;
  }
  .inserted-slider-wrapper .slider-track-low {
     background: red;
  }
```

```
.inserted-slider-wrapper .slider-selection {
     background: gold;
 }
  .inserted-slider-wrapper .slider-track-high {
     background: green;
 }
  .inserted-slider-wrapper .inserted-tooltip {
     position: absolute;
    top: -40px;
    left: 50%;
    padding: 0 5px 2px 5px;
    border: 1px solid #ccc;
    border-radius: 4px; 
     transform: translateX(-50%);
 }
 .inserted-slider-wrapper .tooltip {
     display: none !important;
 }
</style>
```
### **5 Drop-Down**

### **5.1 Drop-Down als Option in Einfach- und Mehrfachnennung**

#### *5.1.1 Anwendungsbeispiel*

Manchmal ist es sicherlich angebracht, auch eine eigentlich "Sonstige"-Nennung zu strukturieren.

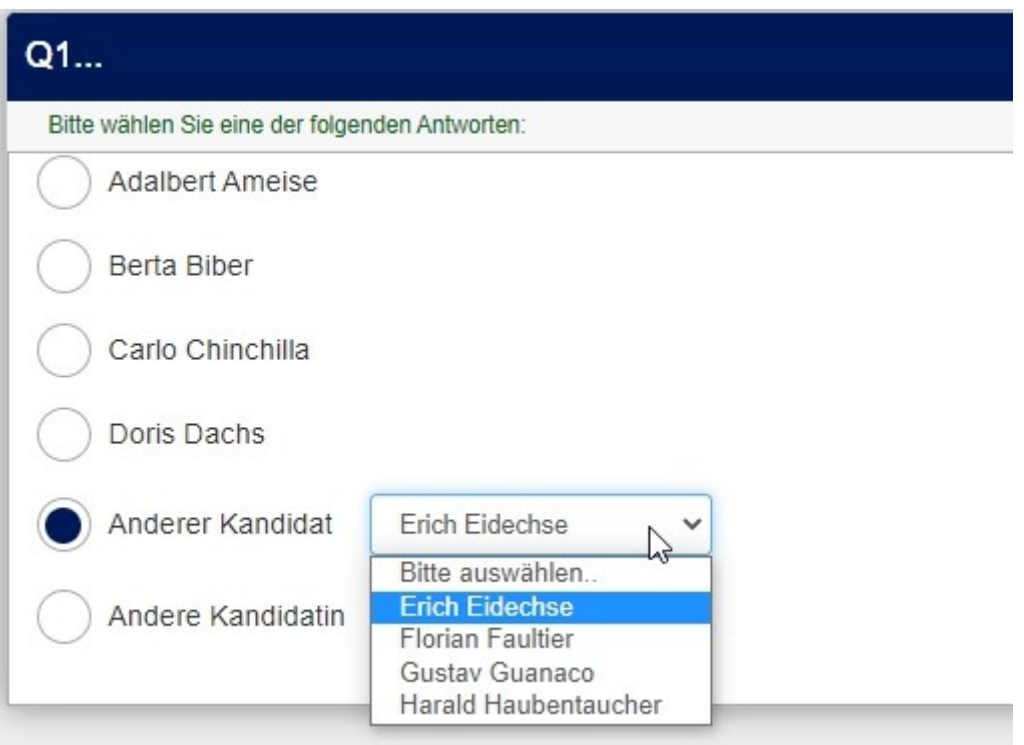

Die Idee dahinter ist klar. Optionen, bei denen man davon ausgeht, dass sie nicht besonders häufig gewählt werden, werden hierhin ausgelagert.

Damit erspart man sich, dass die Liste zu lang wird, man erspart sich "Lesen und Umkodieren" bei einer freien Texteingabe, hier könnte eben der Kandidat mit den verschiedensten Schreibweisen auftauchen.

#### *5.1.2 Implementierung*

#### *5.1.2.1. Einfachnennung*

Es werden nach der "Liste(Optionsfelder)"-Frage Fragen vom Typ "Liste(Klappbox)" erstellt.

Eben so viele wie es in der Liste(Optionsfelder) diese Drop-Downs geben soll. (Hier im Beispiel sind es zwei)

Die erste Liste enthält auch die Punkte "Andere...".

Mit dem folgenden javascript werden nun die Drop-Downs aus den folgenden Fragen in diese hineingezogen.

Wie immer wird also dieses script (im Quellcode-Modus) in den Fragetext eingefügt.

```
<script type="text/javascript" data-author="Tony Partner">
  $(document).on('ready pjax:scriptcomplete',function(){
      // The text for the "Please choose" option
      var chooseText = \{'en': 'Please choose...',
         'de': 'Bitte auswählen...',
         'fr': ' Veuillez choisir ...'
      }
      // Identify the questions
      var qID = ' {0ID}':var thisQuestion = $(' \# question' + qID);
      var nextQuestion = $(thisQuestion).nextAll('.list-dropdown:eq(0)');
      var nextQuestion2 = $(thisQuestion) .nextAll('.list-dropdown:eq(1)<sup>'</sup>);
      var lang = $('html').attr('lang');
      // Hide the next questions
      nextQuestion.hide();
      nextQuestion2.hide();
      // Move the dropdowns
      $('.answer-item.radio-item:eq(4)', thisQuestion).addClass('with-dropdown').append($
('.answer-item', nextQuestion));
      $('.answer-item.radio-item:eq(5)', thisQuestion).addClass('with-dropdown').append($
('.answer-item', nextQuestion2));
      // Cleanup styles
      $('.answer-item.radio-item .answer-item', thisQuestion).css({
         'display': 'inline-block',
         'margin-left': '1em',
         'padding': '0'
      });
      // Initial states
      var iChooseText = chooseText['en'];
      if(lang in chooseText) {
         iChooseText = chooseText[lang];
```

```
}
     $.each($('select.form-control', thisQuestion), function(i) {
         if(\$('option[value=""]', this).length == 0) {$(this).prepend('<option value="">'+iChooseText+'</option>');
         }
     });
     // Listener on the radios
     $('.answer-item.radio-item :radio', thisQuestion).on('click', function(e) {
         $.each($('.answer-item.with-dropdown', thisQuestion), function(i) {
            if(\$(':\text{radio:checked}',\text{ this}).\text{length} == 0) { }$('.answer-item input[type="hidden"]', this).val('');
                $('.answer-item select', this).val('').trigger('change');
            }
        });
     });
     // Listener on the dropdowns
     $('.answer-item.with-dropdown select', thisQuestion).on('change', function(e) {
         if(\frac{1}{2}(this).val() != '') {
            $(this).closest('.radio-item').find(':radio').trigger('click');
         }
     });
  });
</script>
```
Zu beachten wäre noch dieses:

• In diesen Zeilen

var nextQuestion = \$(thisQuestion).nextAll('.list-dropdown:eq(0)'); var nextQuestion2 = \$(thisQuestion).nextAll('.list-dropdown:eq(1)'); *var nextQuestion3 = \$(thisQuestion).nextAll('.list-dropdown:eq(2)');* werden Variable gebildet, welche die folgenden Fragen beinhalten.

- In der Variablen "chooseText" ganz am Anfang können für mehrsprachige Fragebögen die Aufforderungstexte der Drop-Downs gewählt werden.
- In den Zeilen

\$('.answer-item.radio-item:eq(4)', thisQuestion).addClass('with-dropdown').append(\$ ('.answer-item', nextQuestion));

 \$('.answer-item.radio-item:eq(5)', thisQuestion).addClass('with-dropdown').append(\$ ('.answer-item', nextQuestion2));

wird in ":eq(x)" die Option ausgewählt, bei welcher das Drop-Down erscheinen soll. Start der Zählung ist "0".

Und hier werden dann die oben erwähnten Variablen zum Einfügen benutzt.

#### *5.1.2.2. Mehrfachnennungen*

Hier wird analog gearbeitet und folgendes script benutzt.

```
<script type="text/javascript" data-author="Tony Partner">
  $(document).on('ready pjax:scriptcomplete',function(){
      // The text for the "Please choose" option
      var chooseText = \{'en': 'Please choose...',
         'de': 'Bitte auswählen...',
         'fr': ' Veuillez choisir ...'
      }
      // Identify the questions
      var qID = '{QID}';
      var thisQuestion = $( ' \# question ' + qID );
      var nextQuestion = $(thisQuestion) .nextAll('.list-dropdown:eq(0)');var nextQuestion2 = $(thisQuestion).nextAll('.list-dropdown:eq(1)');
      var lang = $('html').attr('lang');
      // Hide the next questions
      nextQuestion.hide();
      nextQuestion2.hide();
      // Move the dropdowns
      $('.answer-item.checkbox-item:eq(0)', thisQuestion).addClass('with-dropdown').append($
('.answer-item', nextQuestion));
      $('.answer-item.checkbox-item:eq(1)', thisQuestion).addClass('with-dropdown').append($
('.answer-item', nextQuestion2));
      // Cleanup styles
      $('.answer-item.checkbox-item .answer-item', thisQuestion).css({
          'display': 'inline-block',
          'margin-left': '1em',
          'padding': '0'
      });
      // Initial states
      var iChooseText = chooseText['en'];
      if(lang in chooseText) {
         iChooseText = chooseText[lang];
      }
      $.each($('select.form-control', thisQuestion), function(i) {
          if(\frac{1}{2}(\text{`option}[\text{value}='"]', \text{ this}).\text{length} == 0) {
             $(this).prepend('<option value="">'+iChooseText+'</option>');
          }
      });
      // Listener on the checkboxes
      $('.answer-item.checkbox-item :checkbox', thisQuestion).on('change', function(e) {
          $.each($('.answer-item.with-dropdown', thisQuestion), function(i) {
```

```
if(\$('.check) : checkbox:checked', this).length == 0)$('.answer-item input[type="hidden"]', this).val('');
                $('.answer-item select', this).val('').trigger('change');
            }
         });
     });
     // Listener on the dropdowns
     $('.answer-item.with-dropdown select', thisQuestion).on('change', function(e) {
         var thisItem = $(this).closest('.checkbox-item');
        if(\frac{1}{2}(this).val() != '') {\}$('input[type="hidden"]:first', thisItem).val('Y');
            $(':checkbox', thisItem).prop('checked', true).trigger('change');
         }
         else {
            $('input[type="hidden"]:first', thisItem).val('');
            $(':checkbox', thisItem).prop('checked', false).trigger('change');
         }
     });
  });
</script>
```
### **6 Anhang**

### **6.1 lss-Export einer Beispiel-Datei**

Hier ist der Link zu einer gezippten lss-Datei, die die hier beschriebenen Beispiele enthält. [https://www.Mafosurvey.de/lime/Tutorial\\_Mehrfach.zip](https://www.Mafosurvey.de/lime/Tutorial_Mehrfach.zip)

### **6.2 Zusätzliche benötigte Bibliotheken und Dateien**

6.2.1 Beispiel-Text-Dateien für "autocomplete" [https://www.Mafosurvey.de/lime/Beispiel\\_Text\\_Dateien.zip](https://www.Mafosurvey.de/lime/Beispiel_Text_Dateien.zip)

## *6.2.2 Zusätzliche Bibliotheken für "autocomplete"*

[https://www.Mafosurvey.de/lime/jquery\\_Bibliotheken.zip](https://www.Mafosurvey.de/lime/jquery_Bibliotheken.zip)